# Alcatel **OmniPCX** *Office* **Alcatel 4038/4039/4068**

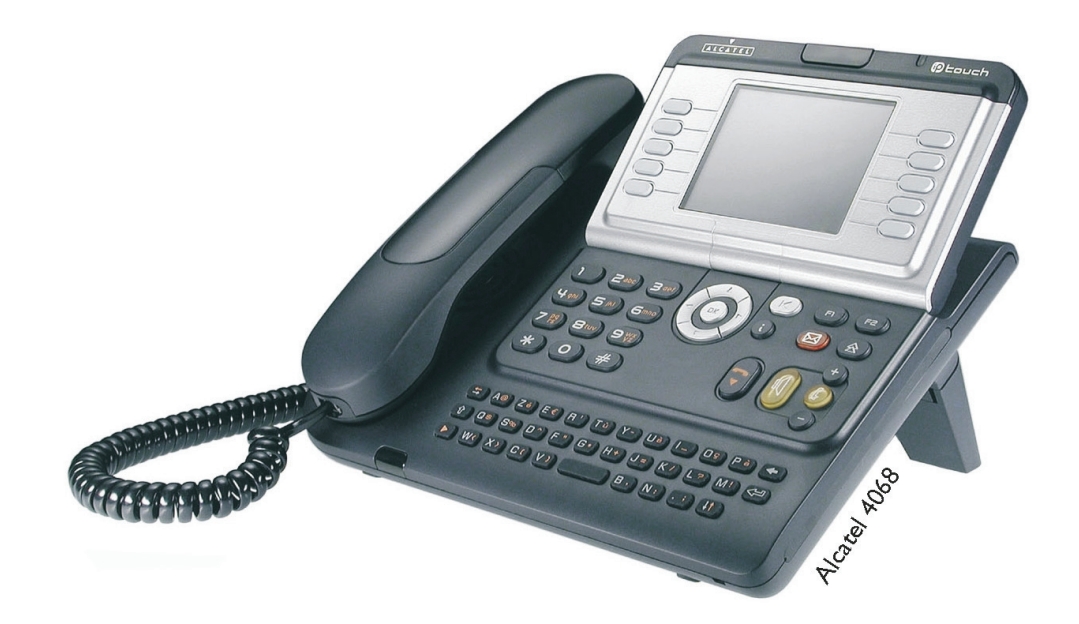

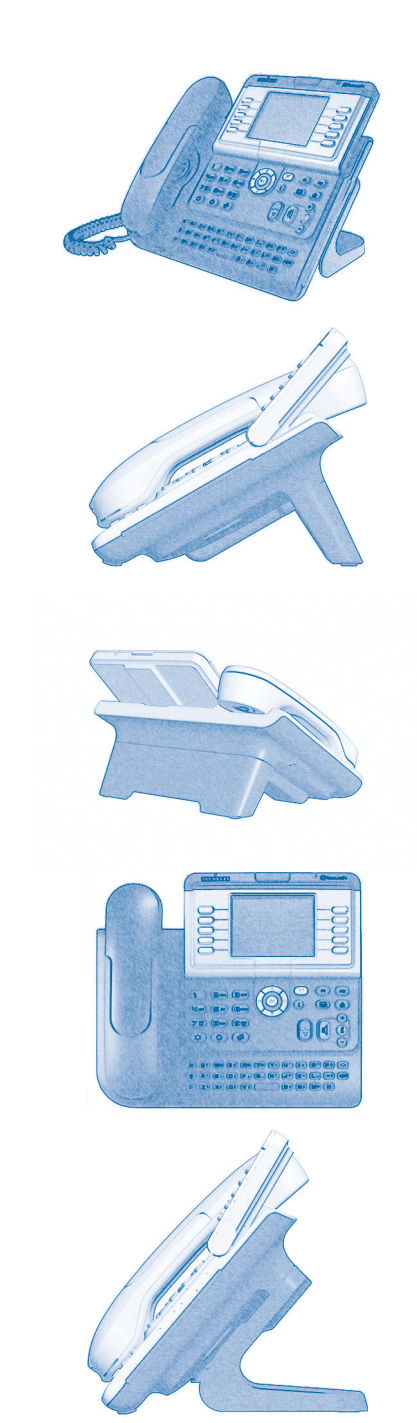

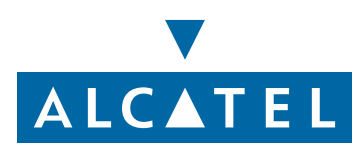

### *Bedienungsanleitung*

#### **Einleitung**

Indem Sie ein Telefon der Serie 4038/4039/4068 gewählt haben, vertrauen Sie auf **Alcatel**: Wir danken Ihnen dafür. Ihr Telefonapparat bietet mit seiner neuen Ergonomie überragende Vorteile, für noch bessere Kommunikation.

- Ein großes grafisches Display ermöglicht in Verbindung mit den Tasten und dem Navigator nicht nur das Telefonieren, sondern auch die Konfiguration und Programmierung des Telefons,
- einen Komfort-Hörer: ergonomische Formen und Haltebereiche aus einem weichen, griffigen Material,
- Audio-Tasten (Lauthören, Freisprechen usw.), um Ihnen das Telefonieren zu erleichtern,
- eine komfortable Alphatastatur, damit Sie Ihre Gesprächspartner nach ihren Namen auswählen können.

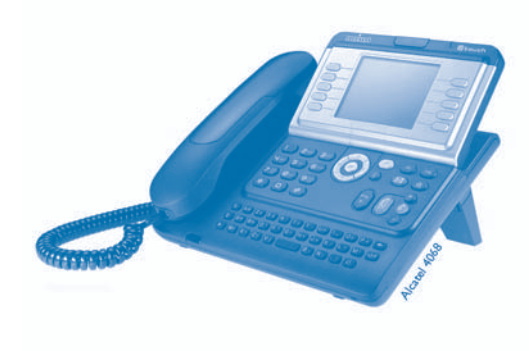

### **• Aktionen • Tastatur** Abheben. Zifferntastatur. def  $\frac{3}{2}$  5Auflegen. **Auflexen.** Alphatastatur. Spezifische Tasten der Zifferntastatur. **2 • Navigator** Navigieren im Menü nach oben, unten, links oder rechts. **OK** Eine Ebene höher gehen (kurz drücken) oder zur Begrüßungseite zurückkehren (lange drücken) ; ermöglicht bei bestehender Verbindung den Zugriff auf die verschiedenen Seiten (Menü, Persl.  $\left( \blacktriangle \right)$ usw.) und die Rückkehr zu den Telefonieanzeigen. **• Display und Softkeys • Audio-Tasten** Müller Martin Teilanzeige des Displays. **Lauthören, Executive des Displays.** Lauthören, Freisprechen. Softkey. **Einstellung "minus".** …  $\bullet$ Einstellung "plus". **• Frei programmierbare Tasten und Icons • Weitere programmierte Tasten** Leitungstaste. **Programmierte Taste.** Programmierte Taste. Mit einer Taste verbundenes Icon. Taste MENÜ. Taste für Zugriff auf Mailbox.  $\sqrt{|\infty|}$ **• Weitere verwendete Symbole** menü Bedeutet, dass auf die Funktion über die Seite Menü zugegriffen werden kann. persl. Bedeutet, dass auf die Funktion über die Seite Persl. zugegriffen werden kann. infoBedeutet, dass auf die Funktion über die Seite Info zugegriffen werden kann. Bedeutet, dass die Funktion programmiert werden muss. Wenden Sie sich erforderlichenfalls an  $\blacksquare$ den Einrichter. Diesen Symbolen können kleine Icons oder Text hinzugefügt werden.

Wie verwenden Sie diese Anleitung

# *Inhaltsverzeichnis*

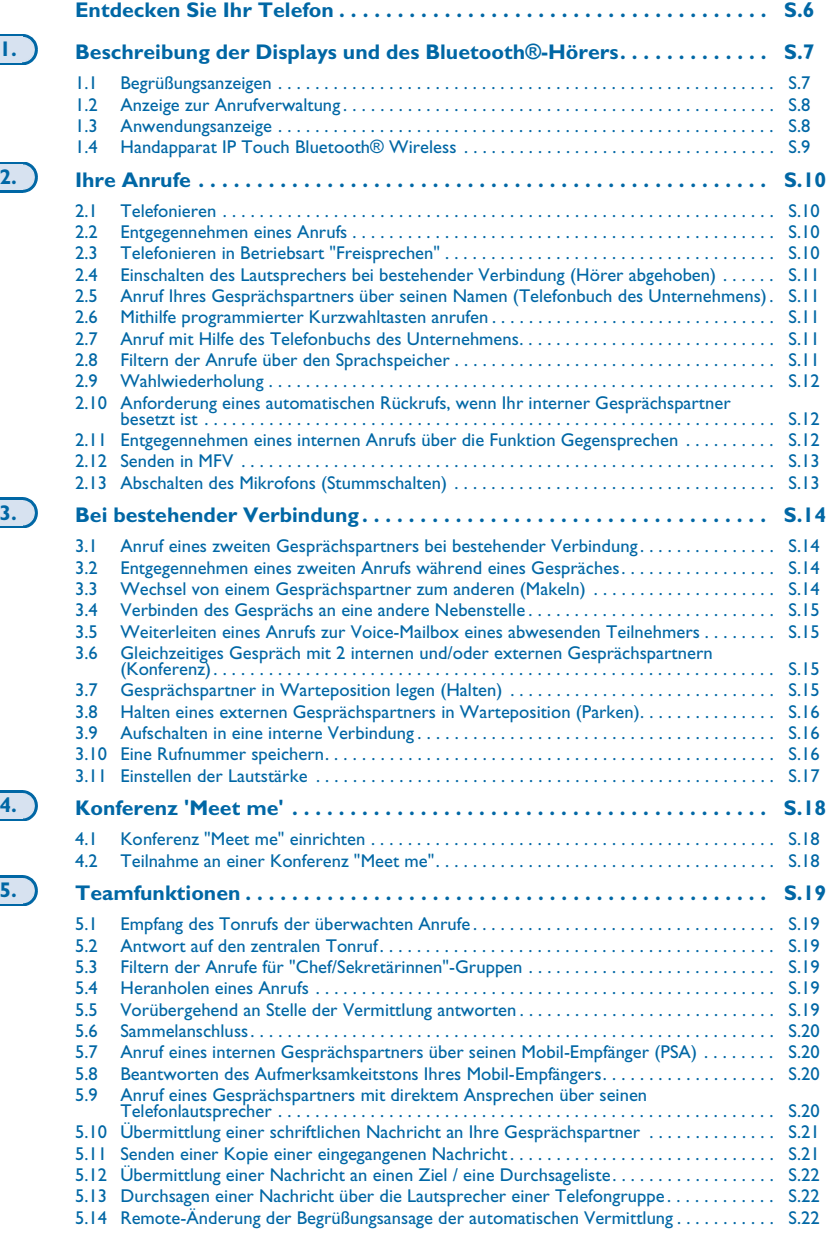

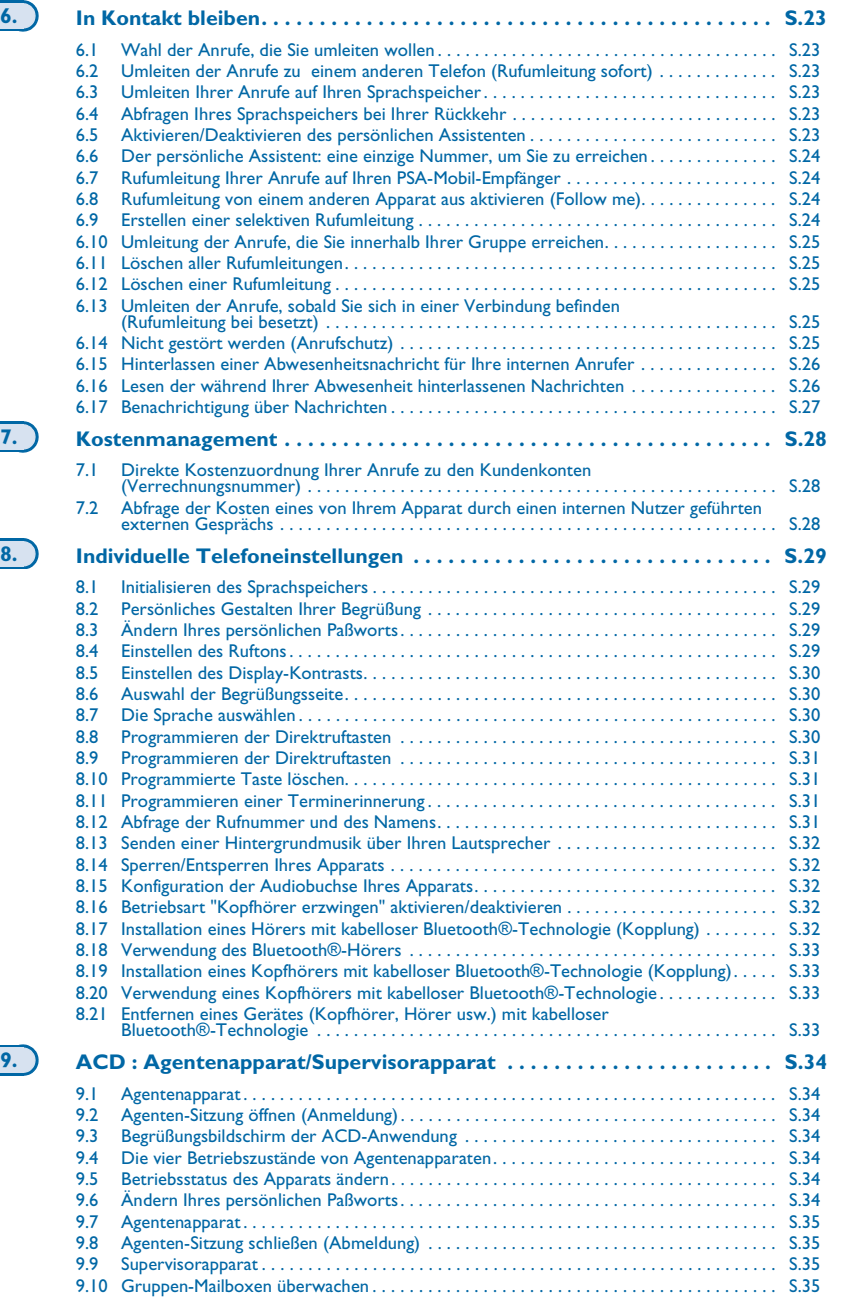

**Konformitätserklärung . . . . . . . . . . . . . . . . . . . . . . . . . . . . . . . . . . . . . . . . [S.36](#page-35-0)**

### <span id="page-5-0"></span>*Entdecken Sie Ihr Telefon* **Leuchtanzeige •** Blinkt grün: eingehender **Telefonhörer** (schnurloser Hörer - Neigung des Displays einstellenBluetooth® - nur Alcatel 4068) Anruf. **•** Blinkt orange: Alarm. **Discharge Deouch** 4068 W® E€ (R® (T<sup>o</sup> (Y- (U' (I+ (O<sup>n</sup> (Pa) → Alcatel 4068 (S) (D) (F) (G) (H<sup>)</sup> (J<sup>n</sup>) (K-) (L-) =+ (CD Ncatel 4  $\left( \mathsf{B} \in \left( \mathsf{N} \right) \right) \left( \mathsf{M} \right) \left( \mathsf{H} \right)$ Buchse zum Anschluss eines Kopfhörers, ei-ner Freisprecheinrichtung oder eines Lauts-Alphatastatur prechers **Audio-Tasten Taste 'Auflegen':**:zum Beenden eines Gesprächs. **Freisprech-Lautsprechertaste:**Anrufen eines Gesprächspartners oder Beantworten eines Anrufs ohne Abheben des Hörers.  $\mathbb{I}$ **•** Ständiges Leuchten im Freisprech- oder Kopfhörermodus (kurz drücken). **•** Blinken im Lautsprechermodus (lang drücken). **Gegensprech-/Geheim-Taste: •** Beim Gespräch: Drücken Sie diese Taste, damit Sie Ihr Gesprächsteilnehmer nicht mehr hört.  $\boldsymbol{G}$ **•** Apparat im Ruhezustand: Drücken Sie diese Taste, um Anruf automatisch anzunehmen, ohne den Hörer abnehmen zu müssen.

**Um die Lautstärke des Lautsprechers, des Hörers oder des Tonrufs zu erhöhen oder zu verringern**

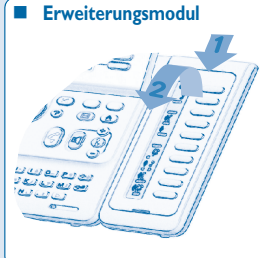

 $\bullet$ Ă

> Ihr Apparat kann mit einem Erweiterungsmodul versehen werden. Er verfügt damit über zusätzliche als Funktionstasten, Leitungstasten, Kurzwahltasten konfigurierbare Tasten usw.

**Anbringung der Etiketten:** Drücken Sie die Haltezunge des Tastenblocks zu sich, und heben Sie den Tastenblock hoch. Setzen Sie die Etiketten in den dafür vorgesehenen Plaz ein, und bringen Sie den Tastenblock wieder in seiner Position.

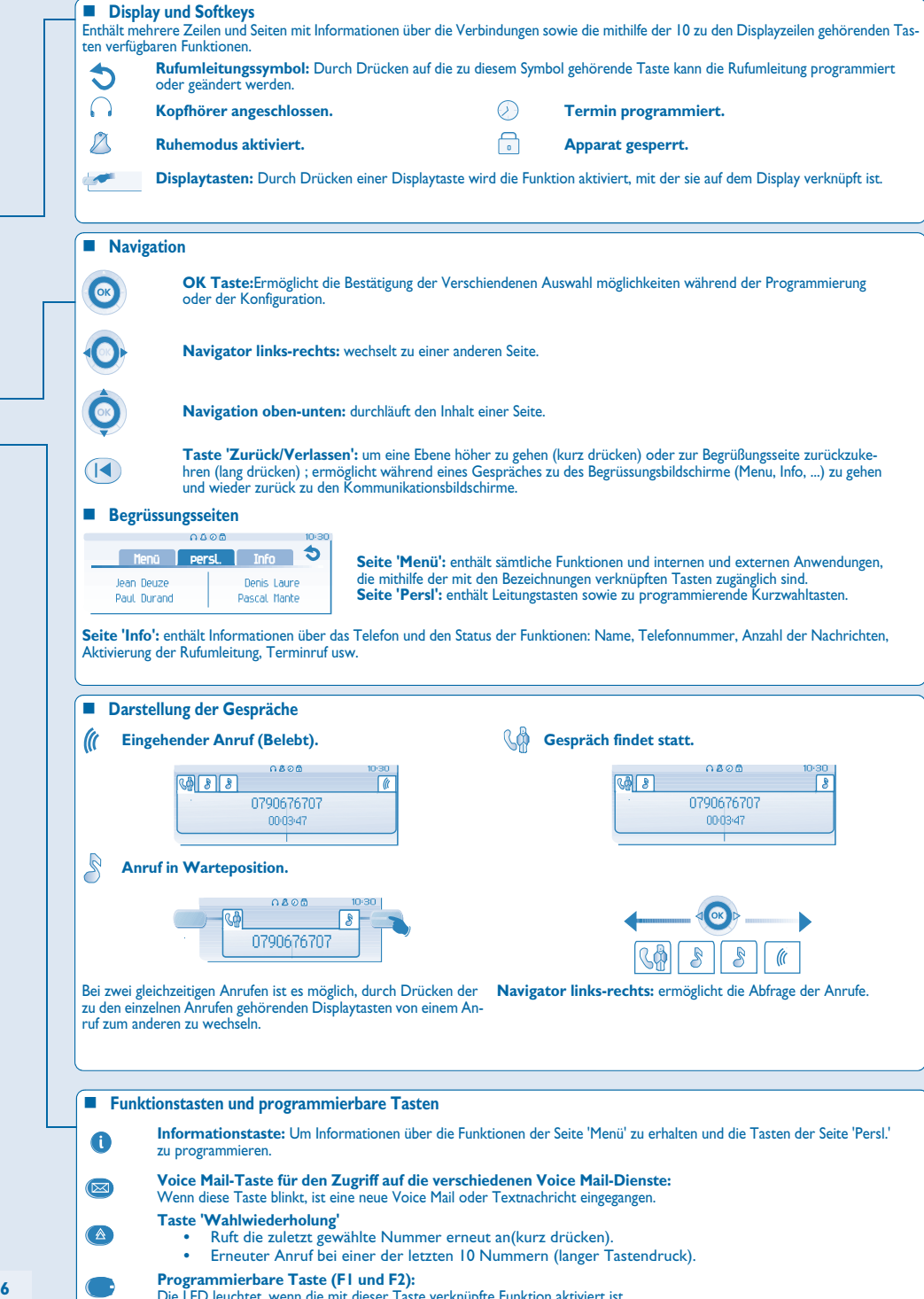

**Programmierbare Taste (F1 und F2):** Die LED leuchtet, wenn die mit dieser Taste verknüpfte Funktion aktiviert ist.

### *Beschreibung der Displays und des Bluetooth®-Hörers* 1

### <span id="page-6-1"></span><span id="page-6-0"></span>**1.1 Begrüßungsanzeigen**

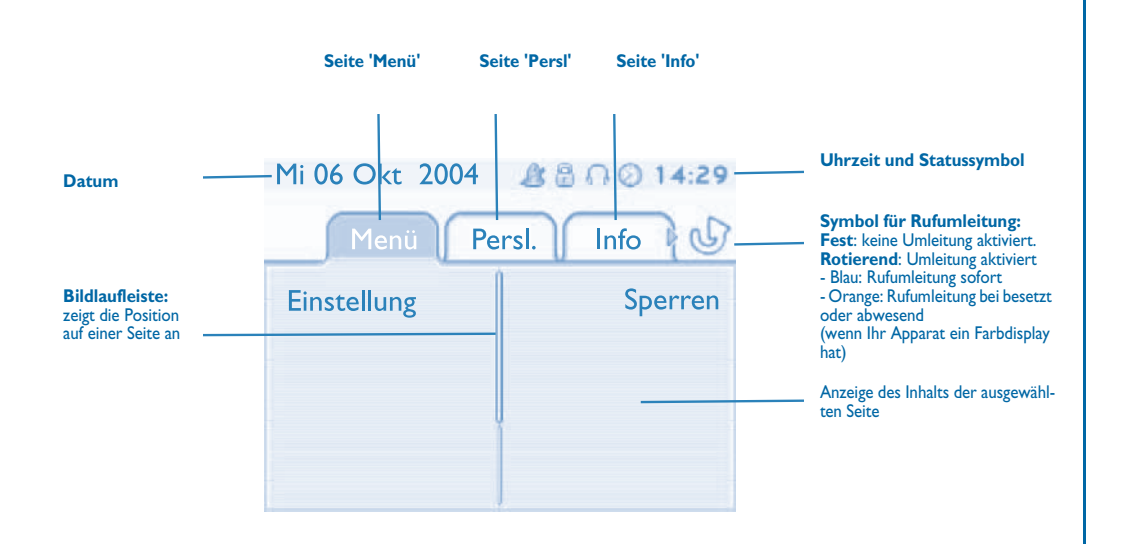

 **Seite 'Menü':** enthält sämtliche Funktionen und internen und externen Anwendungen, die mithilfe der mit den Bezeichnungen verknüpften Tasten zugänglich sind. Auf dieser Seite können u. a. der Rufton und der Display-Kontrast eingestellt, ein Termin programmiert, der Apparat gesperrt, die standardmäßig angezeigte Seite definiert sowie die Mailbox konfiguriert werden. Außerdem ist der Zugriff auf Telefoniefunktionen wie Wahlwiederholung der letzten Nummern oder Heranholen möglich.

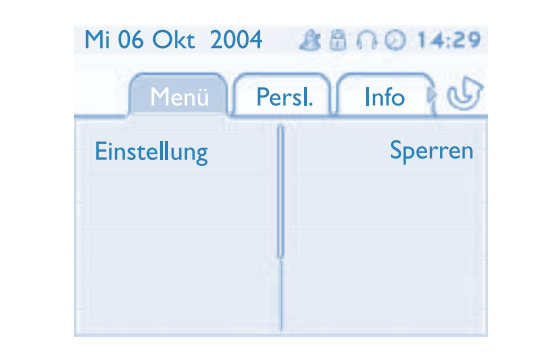

 **Seite 'Persl':** enthält Leitungstasten sowie zu programmierende Kurzwahltasten. Der Navigator oben-unten ermöglicht den Zugriff auf sämtliche Direktwahltasten (über die standardmäßig angezeigten Tasten hinaus).

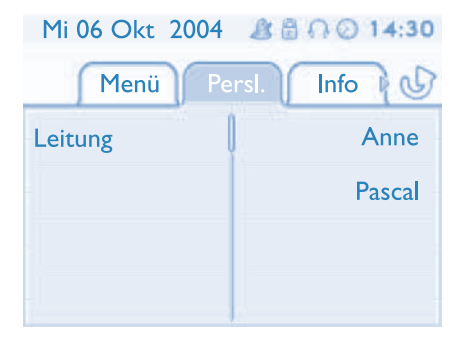

 **Seite 'Info':** enthält Informationen über das Telefon und den Status der Funktionen: Name, Telefonnummer, Anzahl der Nachrichten, Aktivierung der Rufumleitung, Terminruf usw.

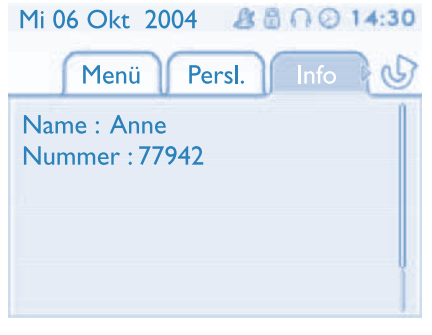

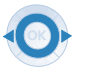

**Navigator links-rechts:** wechselt zu einer anderen Seite.

**Navigation oben-unten:** durchläuft den Inhalt einer Seite.

### *Beschreibung der Displays und des Bluetooth®-Hörers*

<span id="page-7-0"></span>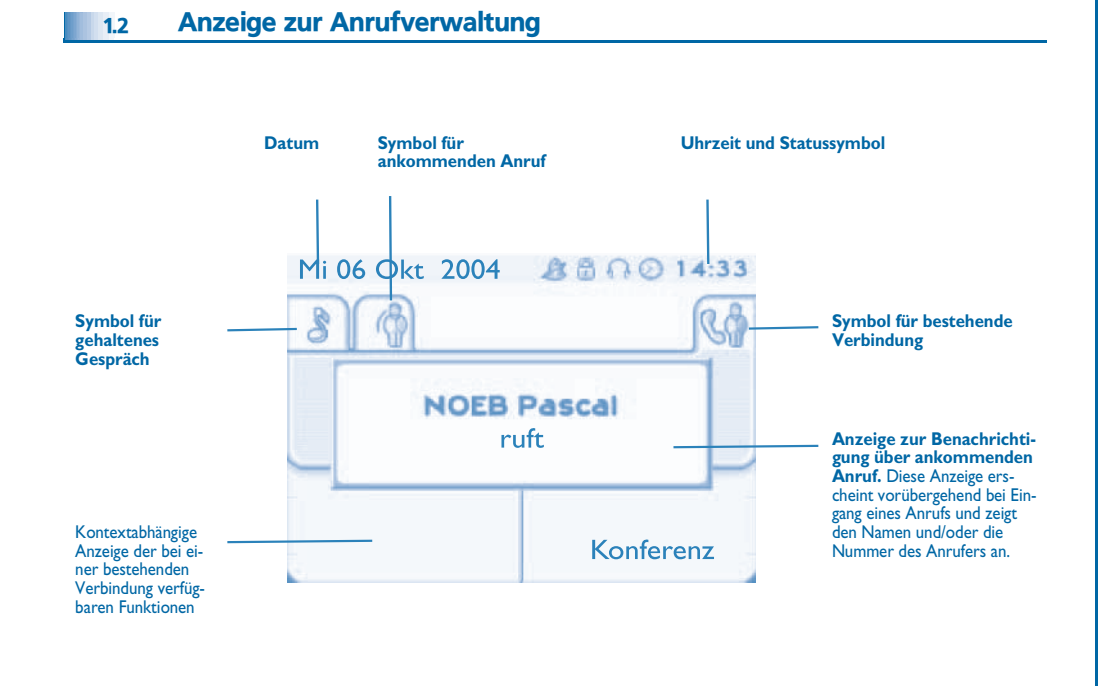

Jeder Registerkarte entspricht ein Anruf. Sein Status wird durch ein Symbol gekennzeichnet (laufend, gehalten, Eingang neuer Anruf). Verwenden Sie bei bestehender Verbindung den Navigator links-rechts, um gehaltene oder ankommende Anrufe abzufragen.

Verwenden Sie den Navigator oben-unten, um die verfügbaren Funktionen anzuzeigen. Diese Funktionen (Trans-fer, Konferenz usw.) hängen direkt vom Status des abgefragten Anrufs ab. So ist zum Beispiel die Funktion Transfer zwischen einem laufenden oder gehaltenen Anruf und einem ankommenden Anruf nicht möglich.

#### **Taste 'Zurück/Verlassen':**

(I∢

um von einer Telefonieanzeige zu einem Anwendungsanzeige zu wechseln. Ermöglicht zum Beispiel bei einer bes-<br>tehenden Verbindung die Suche nach einer Nummer, die Programmierung einer Terminerinnerung usw.

#### Es ist auch möglich, Anrufe über die Seite Persl. zu verwalten.

Drücken Sie bei bestehender Verbindung auf die Taste Zurück/Verlassen, um die Seite Persl. anzuzeigen. ᆍ Die laufenden oder wartenden Verbindungen werden auf den verschiedenen Leitungstasten angezeigt. Sie können jetzt mit dem gewünschten Teilnehmer sprechen, indem Sie auf die ihm zugewiesene Taste drücken.

#### <span id="page-7-1"></span>1.3 Anwendungsanzeige

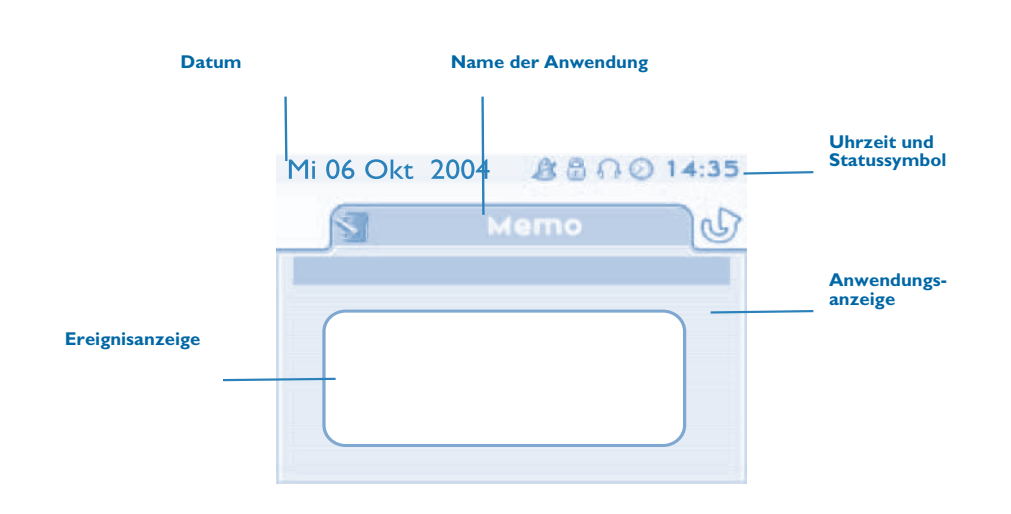

- **Anwendungsanzeige:** Anzeige von Informationen, die zur Programmierung oder Konfiguration des Apparats nützlich sind.
- **Ereignisanzeige:** Anzeige von Ereignissen, die mit der laufenden Programmierung oder Konfiguration zusammenhängen, Bestätigungen, Ablehnungen, Fehler usw.

# *Beschreibung der Displays und des Bluetooth®-Hörers*

<span id="page-8-0"></span>Handapparat IP Touch Bluetooth® Wireless (Nur für Alcatel 4068 verfügbar) 1.4 **Tasten "Abheben/ Auflegen" und "Lautstärke/Geheim" Leuchtanzeige Abheben/Auflegen**: **Blinkt grün**: normale Drücken Sie diese Taste, Funktion. um ein Gespräch **Leuchtet**  anzunehmen oder zu **ununterbrochen grün:**  beenden. Hörer wird geladen.  $-1()$ **Blinkt orange**: Akku **Lautstärke/Geheim**: schwach oder Hörer außerhalb der **•** Mehrmals kurz Empfangszone. drücken, um die **Leuchtet**  Hörerlautstärke zu **ununterbrochen**  ändern (3 Stufen) **orange**: Fehlfunktion. **•** Lang drücken, damit Ihr Gesprächsteilnehm er Sie nicht mehr hört.  $\bigcirc$ **Fach für Akkupack**

ਵ≡

*Der Akku wird aufgeladen, wenn sich der Bluetooth®-Hörer auf seiner Basisstation befindet.*

**• Präsentation des Akkupacks**

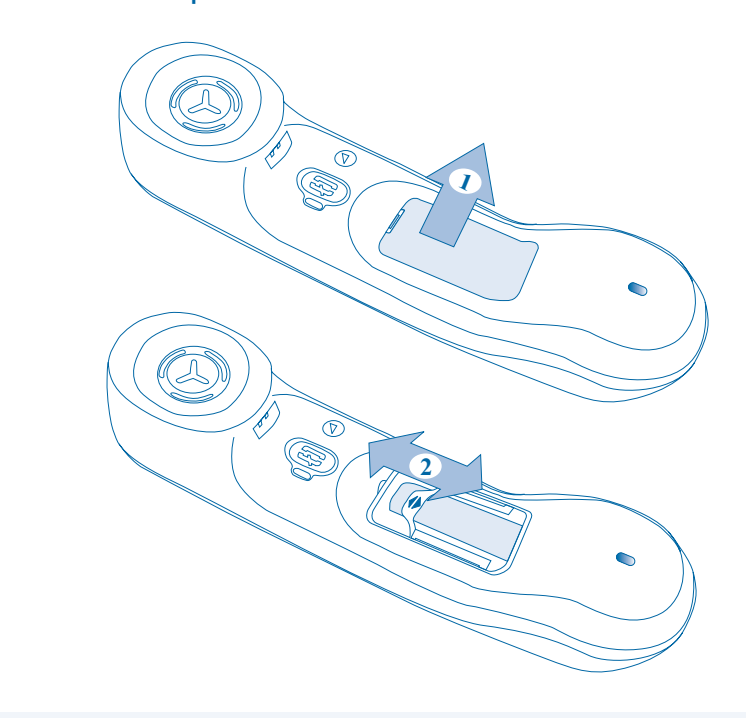

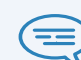

Wenn sich der Bluetooth®-Hörer auf der Basisstation befindet, muss die Taste<br>"Abheben/Auflegen' nicht gedrückt werden, um einen Anruf entgegenzunehmen bzw.<br>Zu beenden. Es ist ausreichend, den Bluetooth®-Hörer abnehmen bzw.

<span id="page-9-1"></span><span id="page-9-0"></span>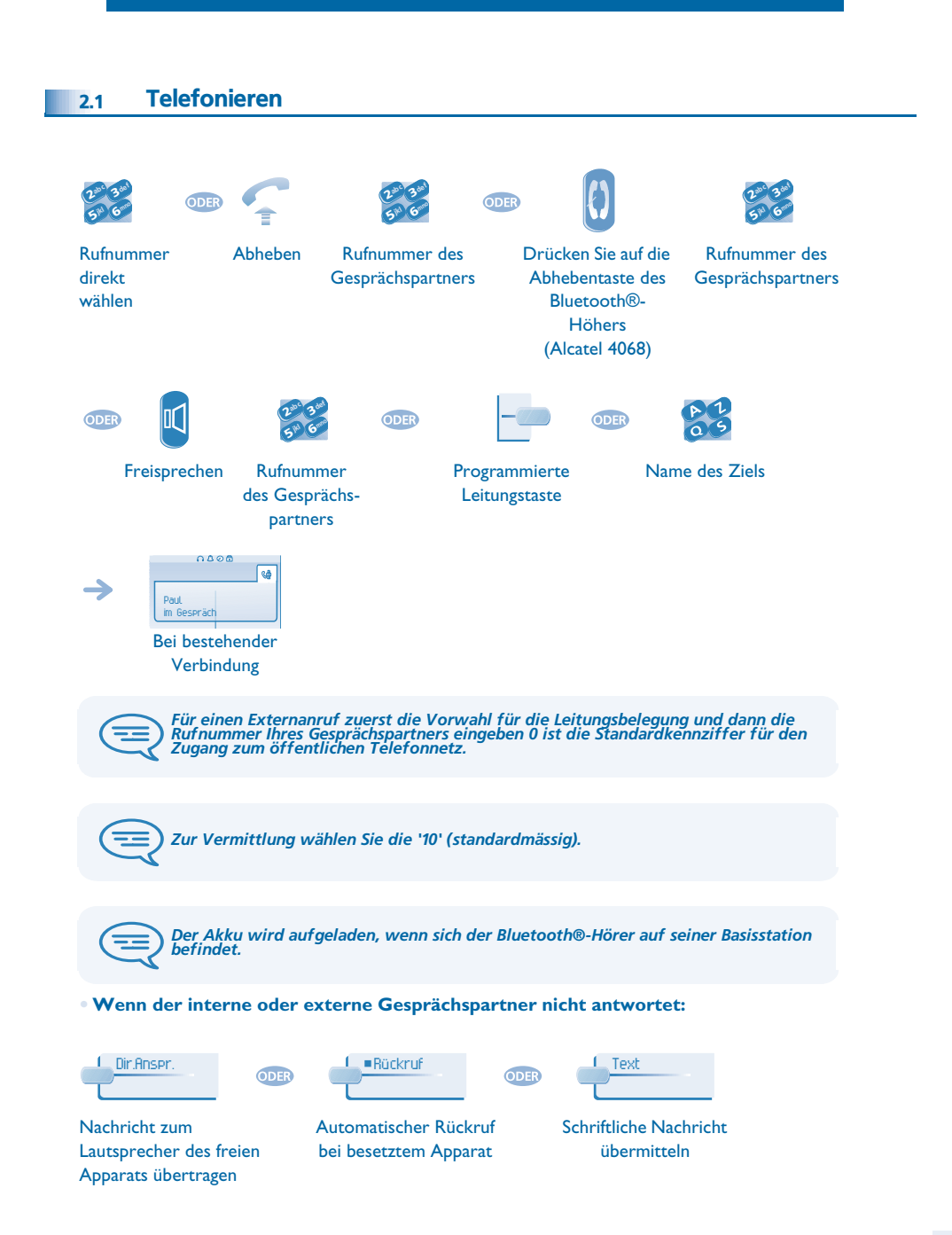

<span id="page-9-3"></span><span id="page-9-2"></span>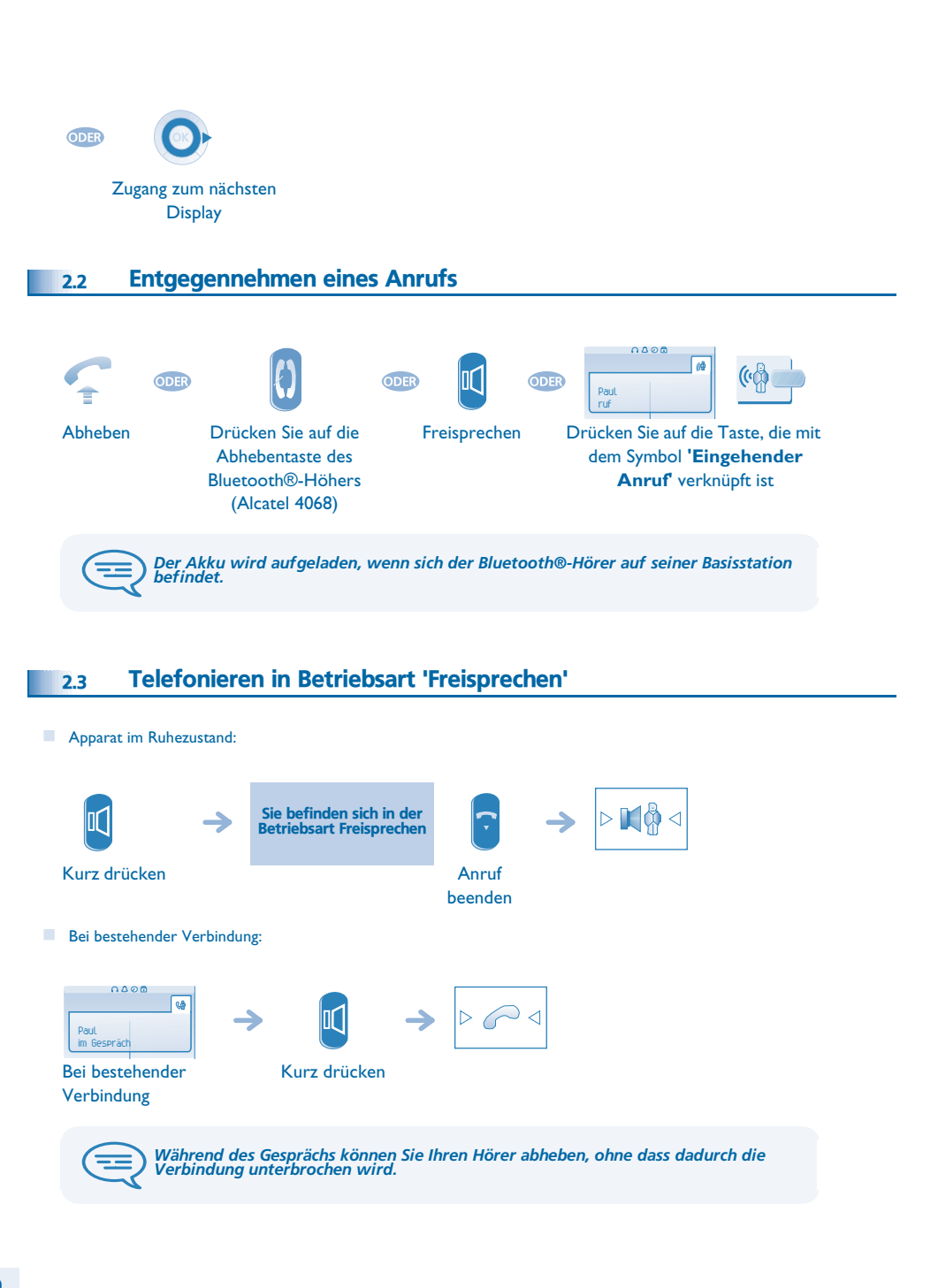

<span id="page-10-4"></span><span id="page-10-3"></span><span id="page-10-2"></span><span id="page-10-1"></span><span id="page-10-0"></span>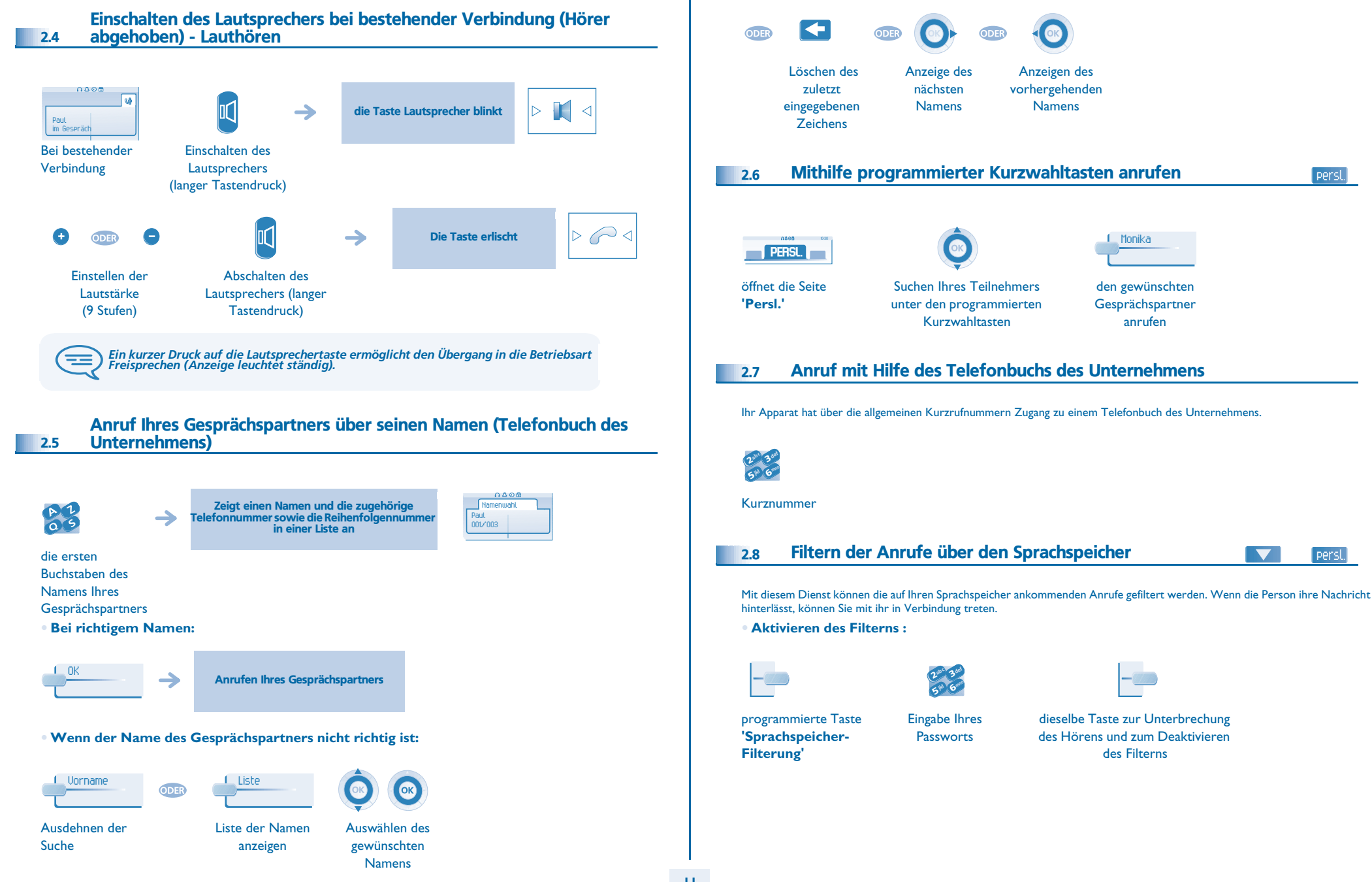

<span id="page-11-2"></span><span id="page-11-1"></span><span id="page-11-0"></span>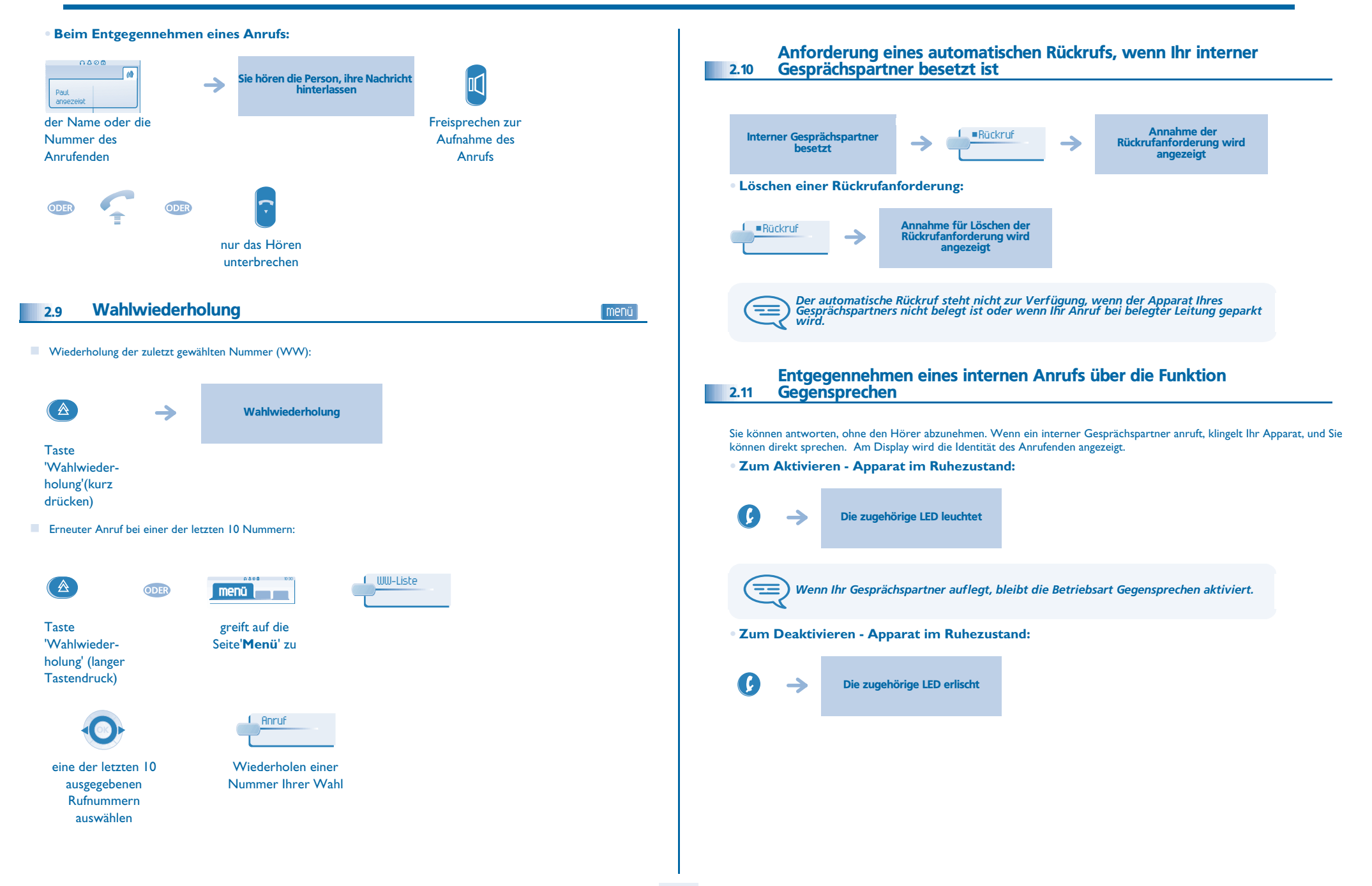

#### <span id="page-12-0"></span>2.12 Senden in MFV

Bei bestehender Verbindung müssen Sie manchmal in MFV senden: zB zur steuerung eines Sprachspeichers, einer automatischen Vermittlung oder eines fernabgefragten Anrufbeantworters.

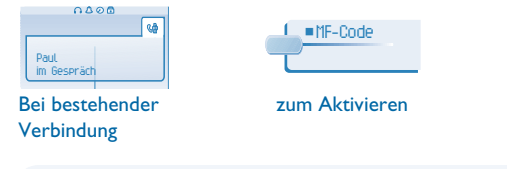

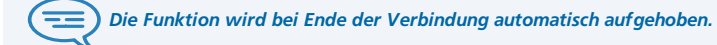

### <span id="page-12-1"></span>**2.13** Abschalten des Mikrofons (Stummschalten)

Sie hören Ihren Gesprächspartner, aber er hört Sie nicht mehr:

**•** Auf dem Apparat:

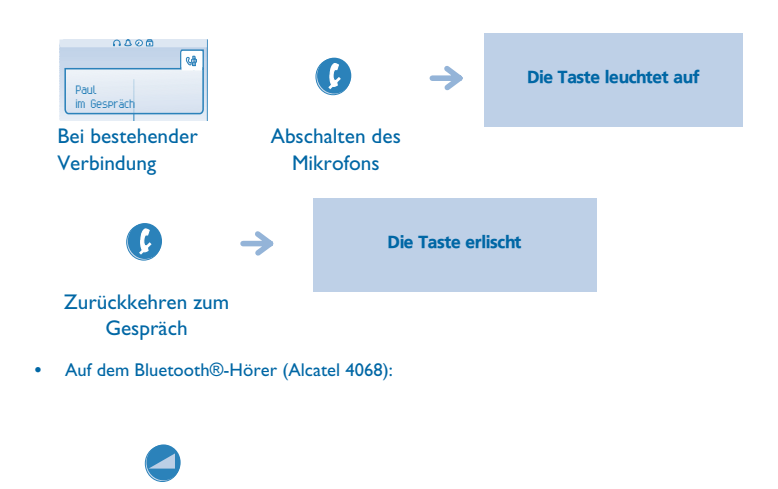

Taste "Lautstärke/ Geheim" des Hörers drücken (lange drücken)

<span id="page-13-1"></span><span id="page-13-0"></span>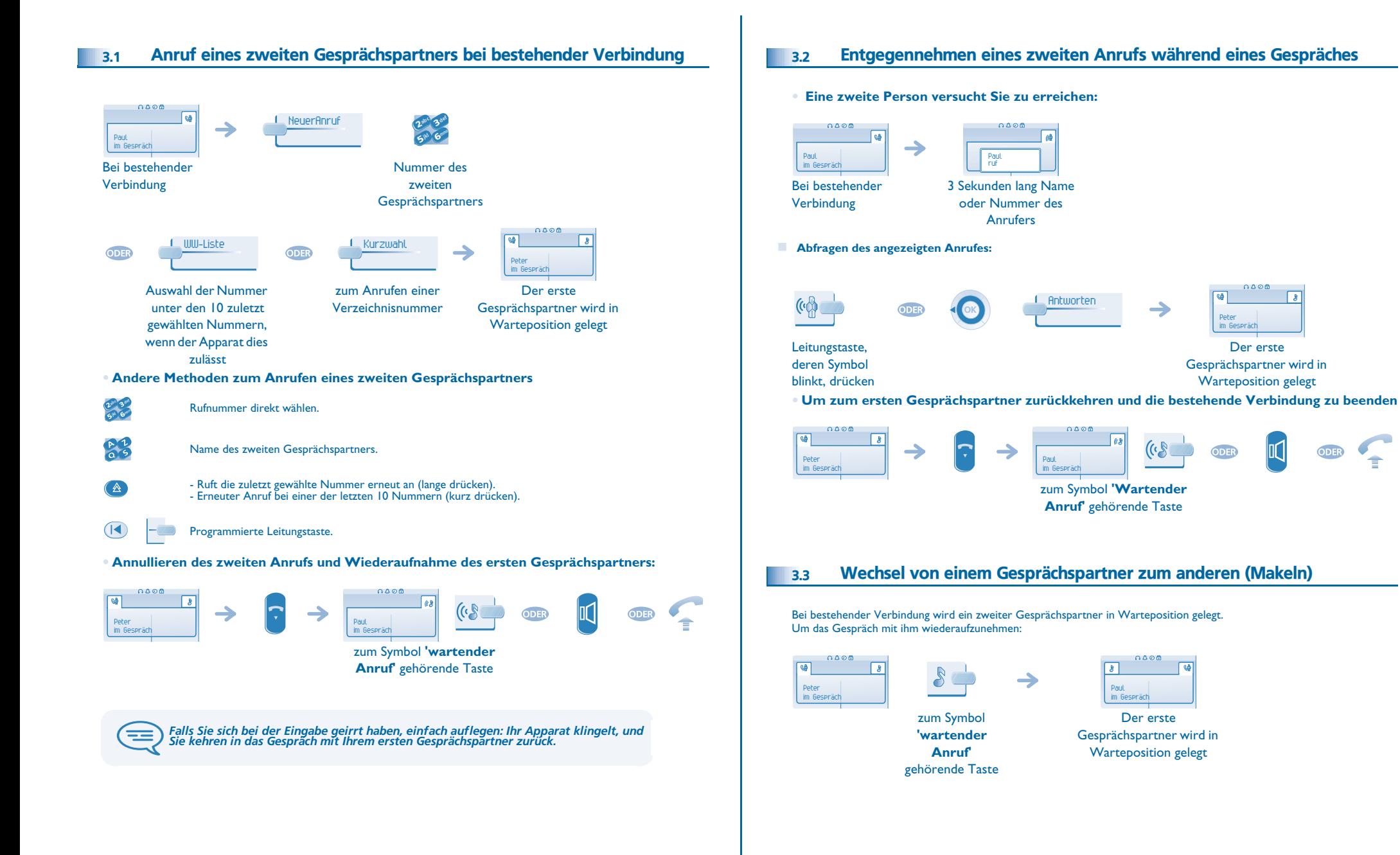

<span id="page-13-3"></span><span id="page-13-2"></span> $0A0F$ 

╔

<span id="page-14-3"></span><span id="page-14-2"></span><span id="page-14-1"></span><span id="page-14-0"></span>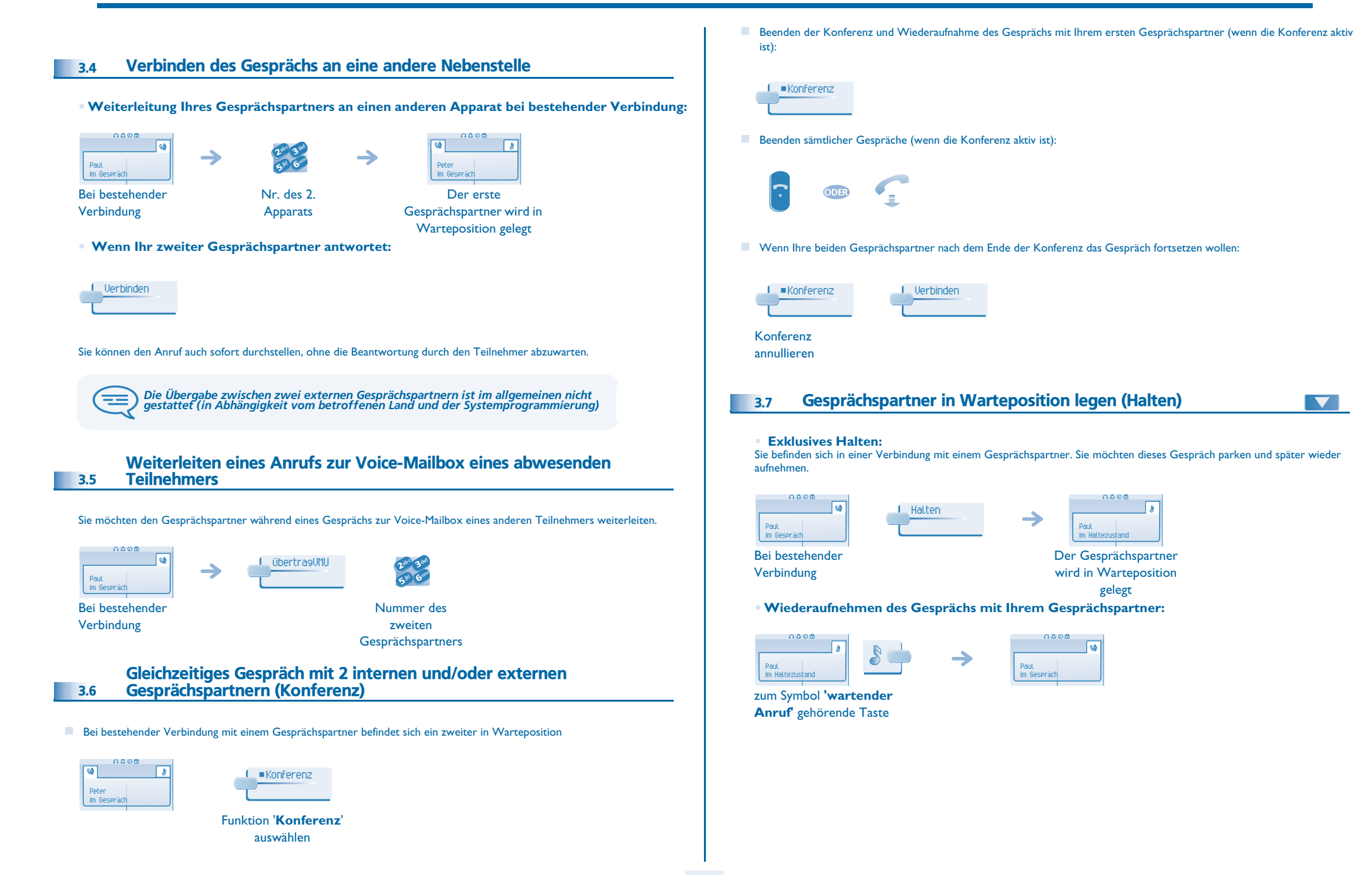

<span id="page-15-2"></span><span id="page-15-1"></span><span id="page-15-0"></span>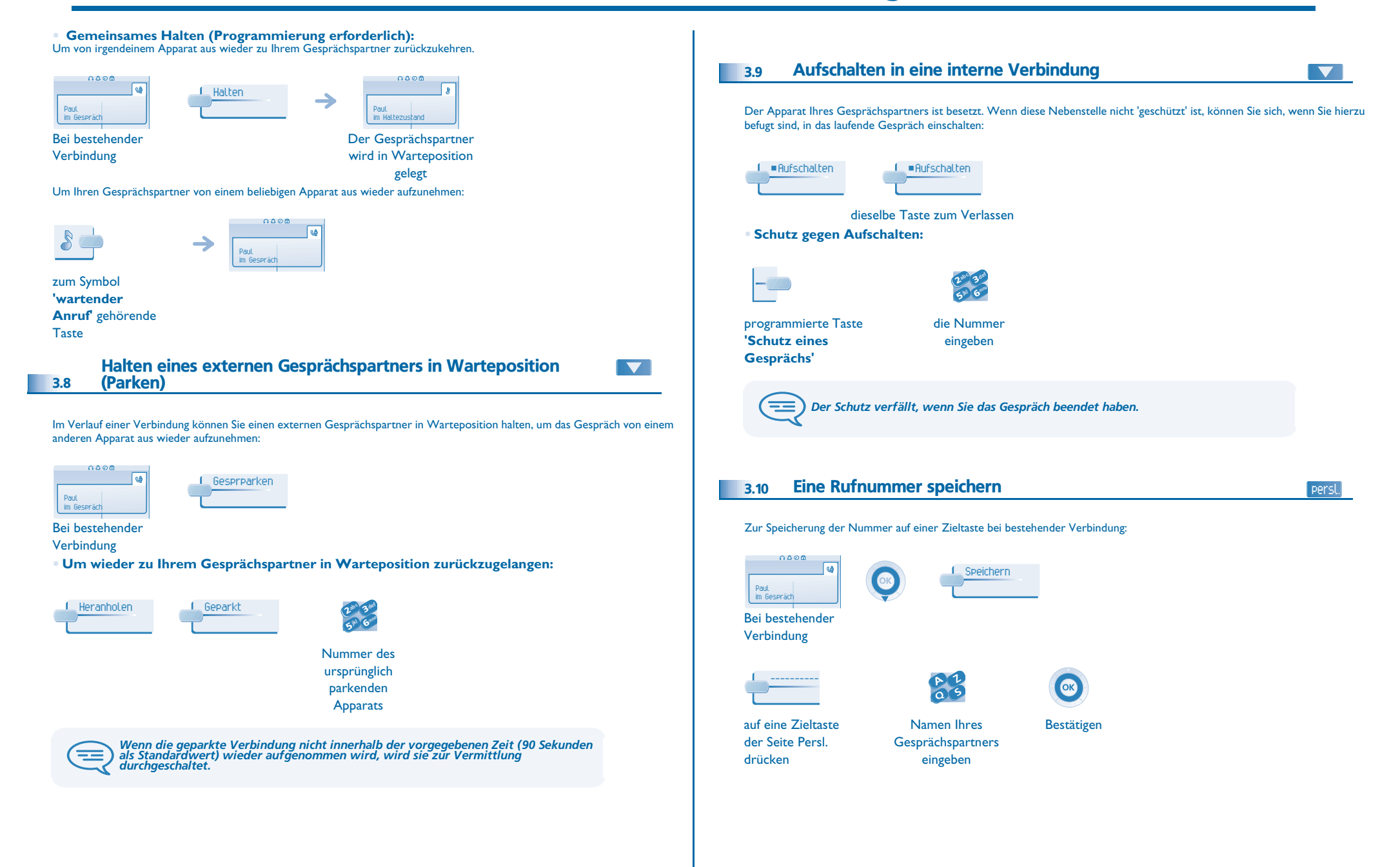

### <span id="page-16-0"></span>3.11 Einstellen der Lautstärke

Zur Einstellung der Lautstärke des Lautsprechers oder Hörers bei bestehender Verbindung:

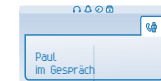

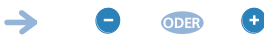

Bei bestehender Verbindung

Einstellen der Lautstärke

### *Konferenz 'Meet me'*

<span id="page-17-0"></span>Die Funktion 'Meet me' ermöglicht die Einrichtung einer Konferenz mit maximal sechs Teilnehmern: dem Leiter der Konferenz (der berechtigt ist, die Konferenz einzurichten) und maximal 5 Teilnehmern.

#### 4.1 Konferenz 'Meet me' einrichten

4

<span id="page-17-1"></span>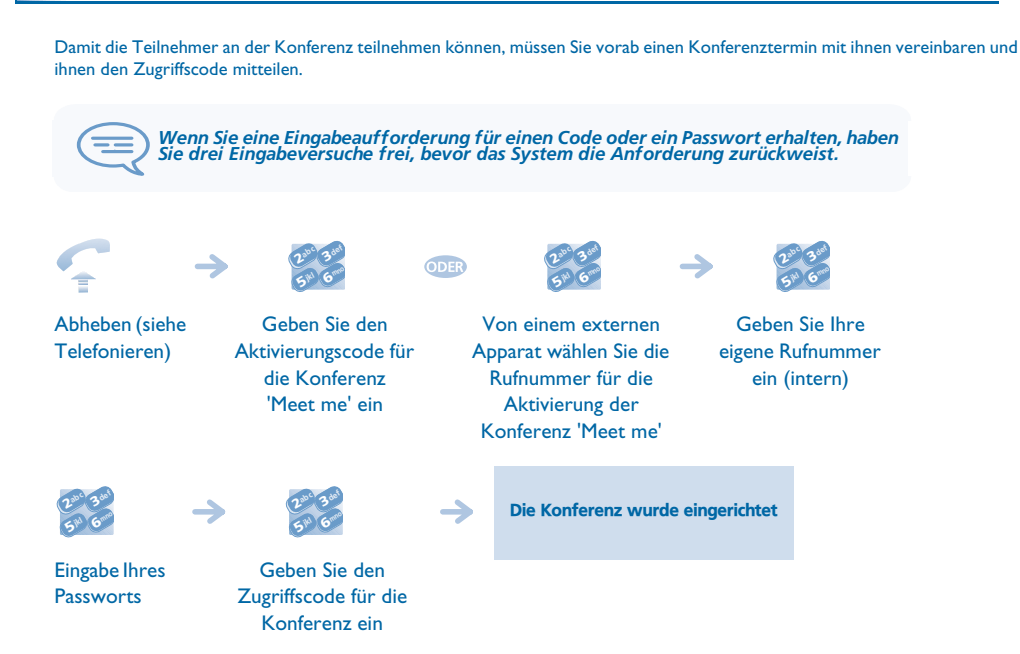

Aktivierungscode : Dieser Code wird vom Administrator bei der Systemkonfiguration definiert.

- Rufnummer zur Aktivierung der Konferenz 'Meet me': Diese Rufnummer wird vom Konferenzleiter verwendet, wenn er ausgehend von einem externen Telefonapparat eine Konferenz einrichtet. Diese Nummer muss vorher vom Systemadministrator definiert werden.
- Passwort: Das Standardpasswort kann nicht verwendet werden. Bei Bedarf siehe Kapitel 'Ändern Ihres persönlichen Passworts'.

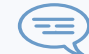

*Wenn der Konferenzleiter auflegt, werden alle Gespräche unterbrochen.*

#### 4.2 Teilnahme an einer Konferenz 'Meet me'

 $\boldsymbol{\imath}$ 65r ( 3def jkl mno

'Meet me' ein

<span id="page-17-2"></span>Sobald die Konferenz 'Meet me' vom Konferenzleiter eingerichtet wurde, können die (maximal 5) Teilnehmer aufgenommen werden.

÷ Abheben (siehe Telefonieren)

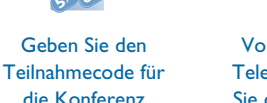

Von einem externen Telefonapparat wählen Sie die Rufnummer für die Teilnahme an der Konferenz 'Meet me'

 $\boldsymbol{\imath}$ 6**5° S** 3def jkl mno

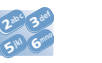

Sie befinden sich in einer Konferenz

Geben Sie den Zugriffscode für die Konferenz ein

Teilnahmecode : Dieser Code wird vom Administrator bei der Systemkonfiguration definiert.

 Rufnummer für die Teilnahme an der Konferenz 'Meet me': Diese Rufnummer gestattet den Teilnehmern, ausgehend von einem externen Apparat an einer Konferenz teilzunehmen. Diese Nummer muss vorher vom Systemadministrator definiert werden.

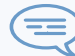

*Wenn ein Teilnehmer zur Konferenz hinzukommt, ertönt ein Signalton. Wenn ein Teilnehmer die Konferenz verlässt, ertönen zwei Signaltöne.*

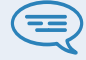

*Sie können an einer Konferenz nicht teilnehmen, wenn die maximal zulässige Teilnehmerzahl bereits erreicht wurde.*

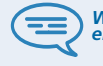

*Wenn der Konferenzleiter die Konferenz noch nicht eingerichtet hat, werden Sie in eine Warteschleife gesetzt, bis die Konferenz startet (maximal 5 Minuten).*

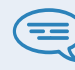

Wenn Sie die Konferenz nicht direkt erreichen können, müssen Sie zunächst einen<br>internen Benutzer oder die automatische Vermittlung anrufen. Letztere wählt die<br>Nummer für die Teilnahme an der 'Meet-me-Konferenz' und leitet

<span id="page-18-5"></span><span id="page-18-4"></span>5

<span id="page-18-3"></span><span id="page-18-2"></span><span id="page-18-1"></span><span id="page-18-0"></span>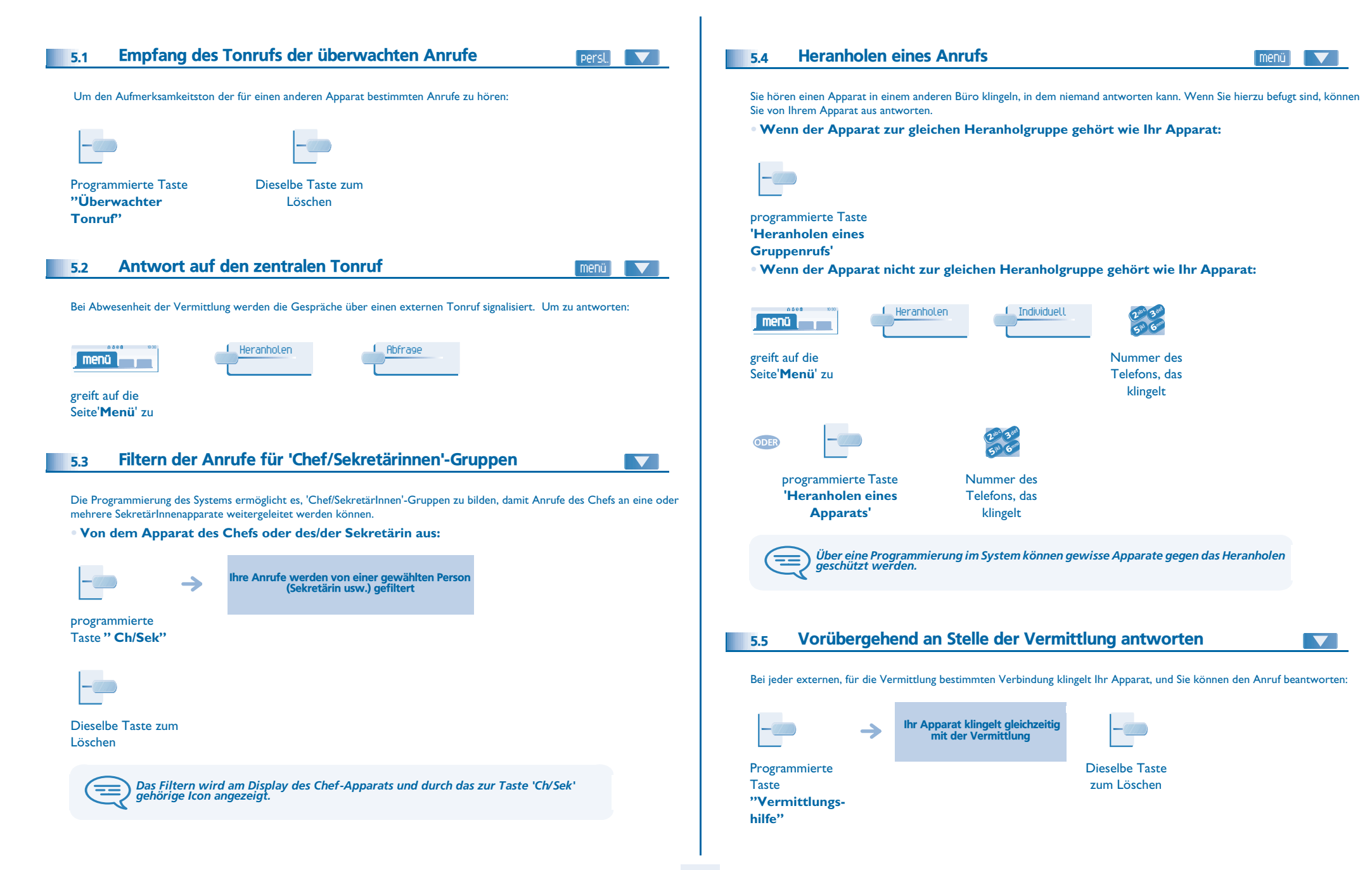

<span id="page-19-3"></span><span id="page-19-2"></span><span id="page-19-1"></span><span id="page-19-0"></span>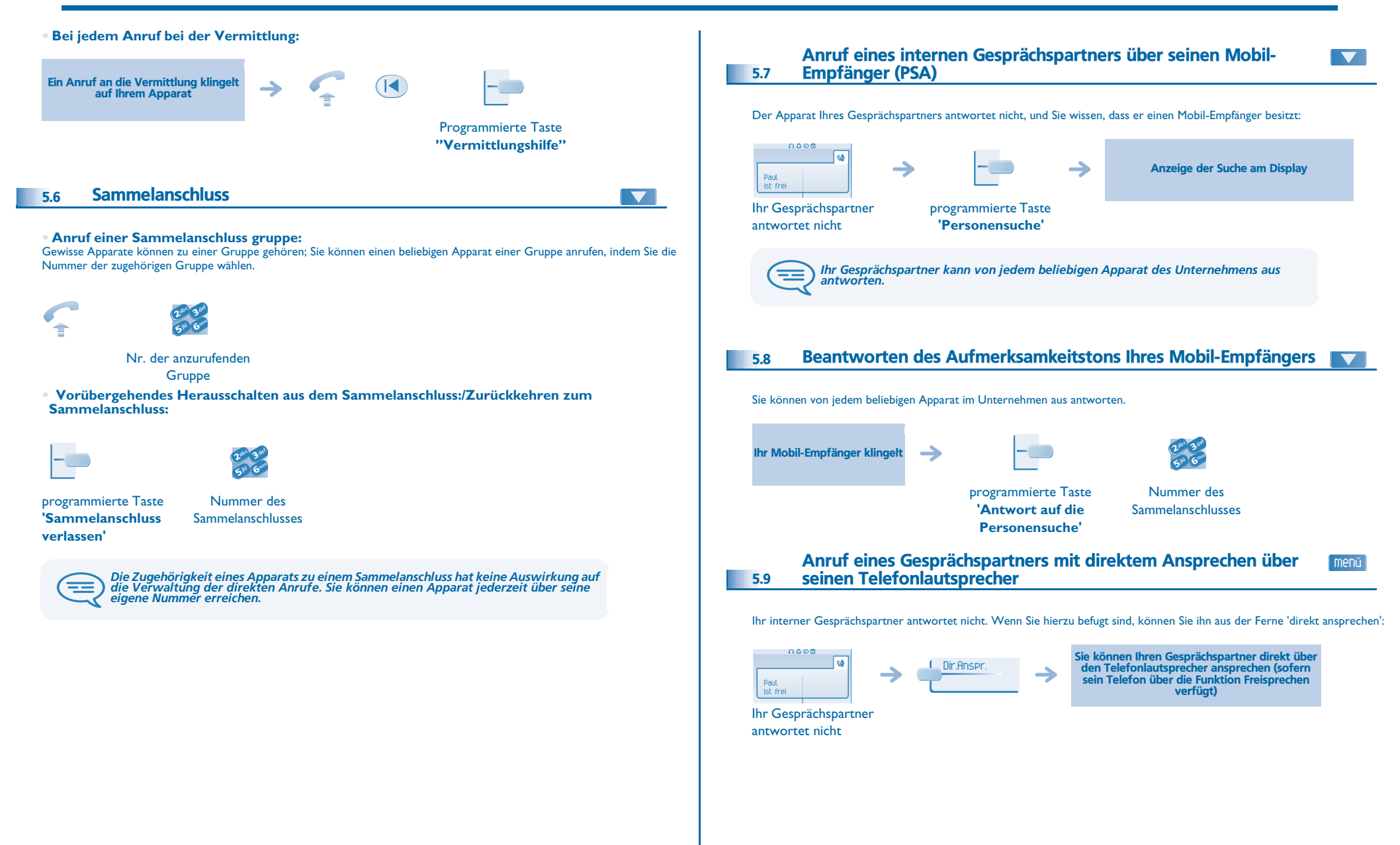

<span id="page-20-0"></span>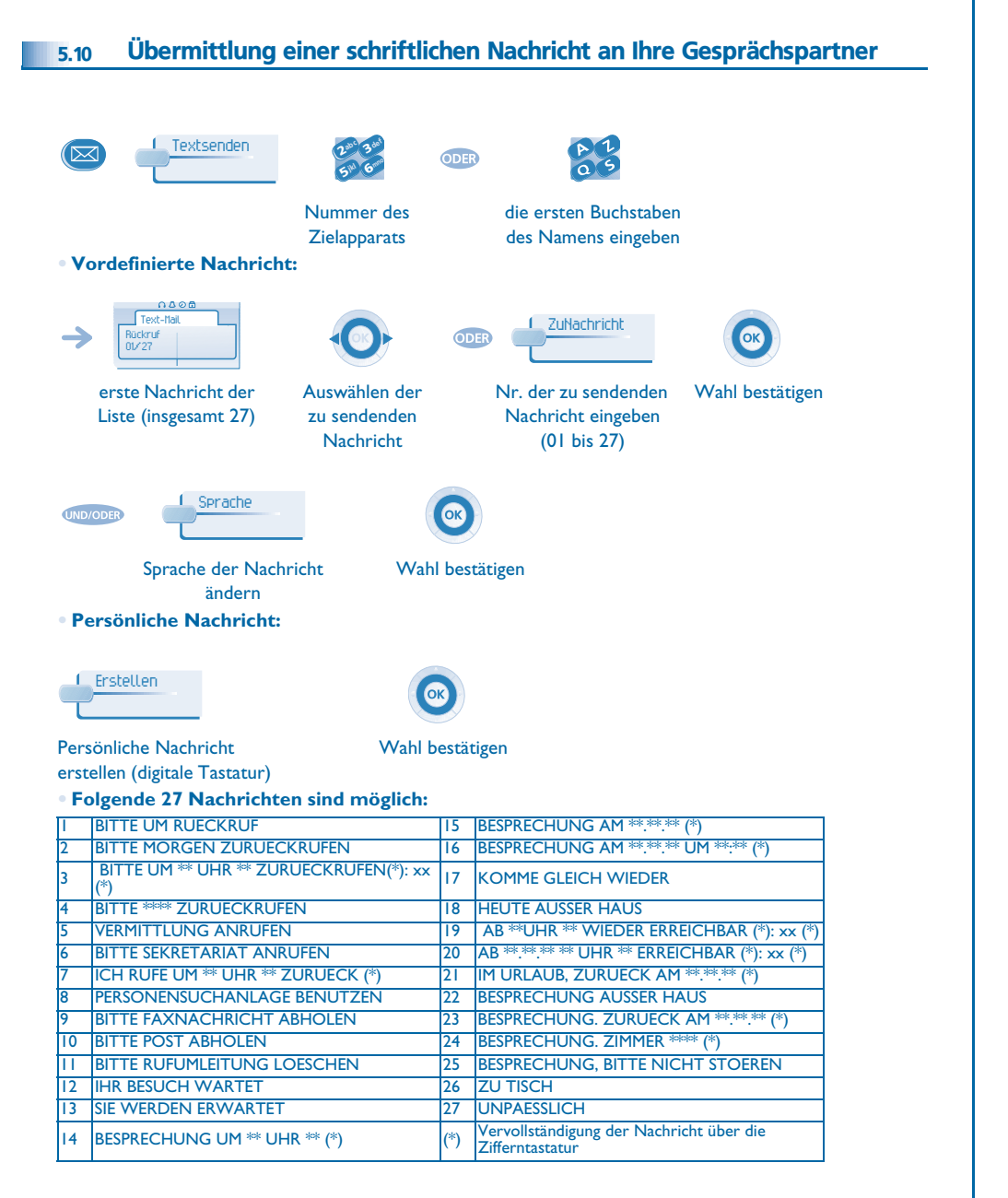

#### <span id="page-20-1"></span>5.11 Senden einer Kopie einer eingegangenen Nachricht Meldungen <sup>2</sup>Nachr.lesen  $\mathcal{P}_c$ def 3Anzeige der Anzahl neuer und alter Nachrichten ( <del>X</del> mno jkl 6**5 PM** Paßwort **Kopiesenden** def ab <sup>c</sup> 3OK mno jkl 6**5 PM** die zu kopierende Nummer des Name des Ziels Nachricht durch **Zielapparats** mehrmaliges hintereinander Betätigen auswählen Nachr.send Aufzeichnen die Nachricht Aufzeichnung eines abschicken Kommentars\* **• \* Zum Aufzeichnen eines Kommentars :**  $080B$  $0000$ **Berzu speichern Aufzeichnen** Voice Mail aufzeichnen Voice Mail aufzeichnen Voice Mail aufzeichnen Volte Mail aufzeichnen Volte Mail aufzeichnen Volte Mail aufzeichnen Volte Mail aufzeichnen Volte Mail aufzeichnen Volte Ma Voice Mail Aufzeichnen die Aufzeichnung des Aufzeichnung Kommentars beginnen Stopp Anhören Anhären Ende der den Kommentar wiederhören Aufzeichnung AufzeichnenODE einen neuen Kommentar die Nachricht aufzeichnen abschicken

<span id="page-21-0"></span>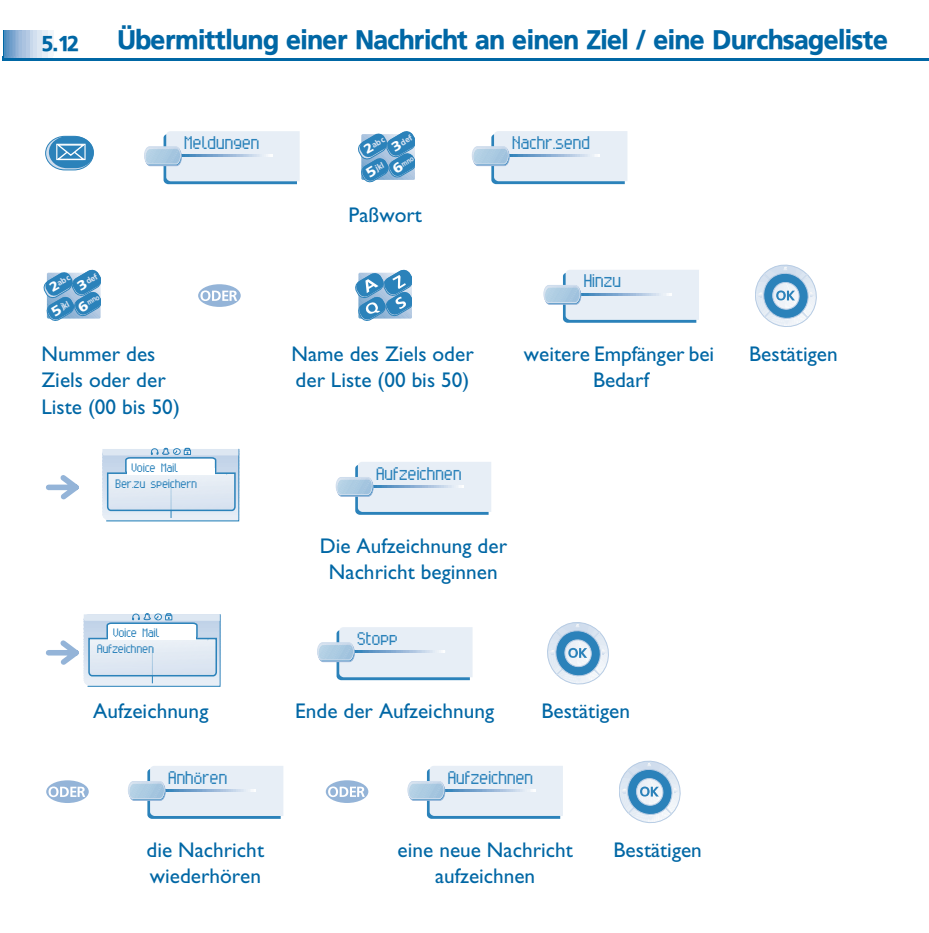

#### <span id="page-21-1"></span>5.13 Durchsagen einer Nachricht über die Lautsprecher einer Telefongruppe

Diese Durchsage, auf die keine Antwort erwartet wird, wird an die mit einem Lautsprecher ausgestatteten Apparate Ihrer Durchsagegruppe übermittelt:

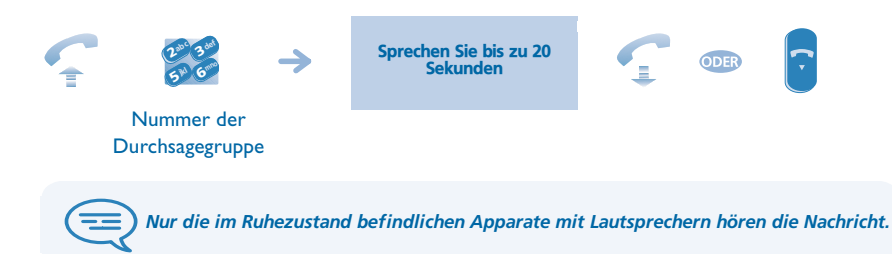

<span id="page-21-2"></span>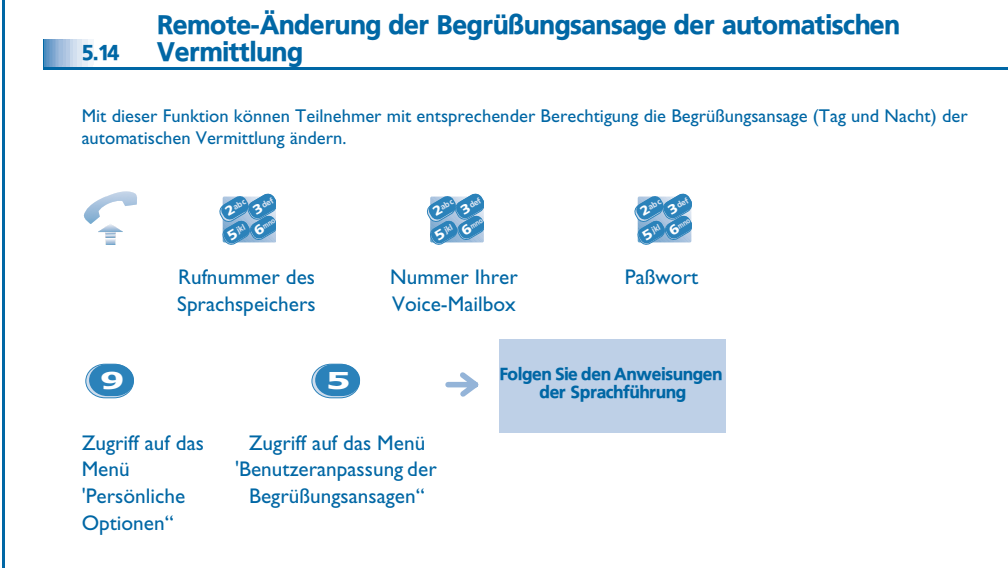

#### <span id="page-22-1"></span><span id="page-22-0"></span>6.1 Wahl der Anrufe, die Sie umleiten wollen

Bei der Aktivierung einer Rufumleitung können Sie den Typ der Anrufe wählen, die Sie umleiten möchten: extern, intern, alle...

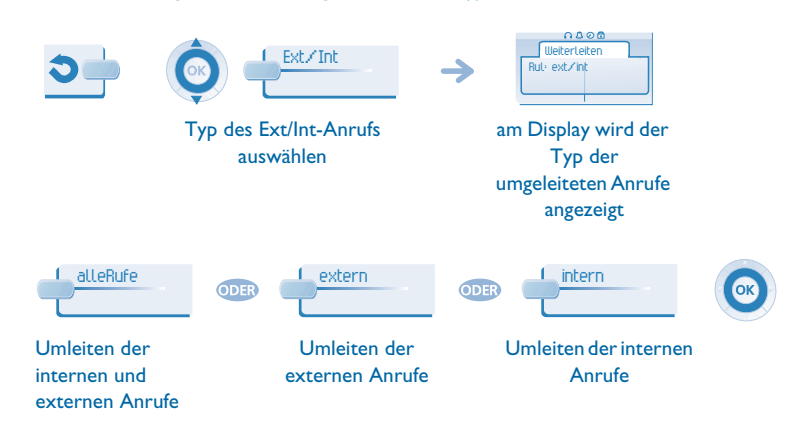

#### <span id="page-22-2"></span>6.2 Umleiten der Anrufe zu einem anderen Telefon (Rufumleitung sofort)

Als Ziel kann dabei ein Telefon in einer Wohnung, ein Handy, ein Autotelefon, ein Sprachspeicher oder auch eine Nebenstelle (Vermittlung usw.) angegeben werden.

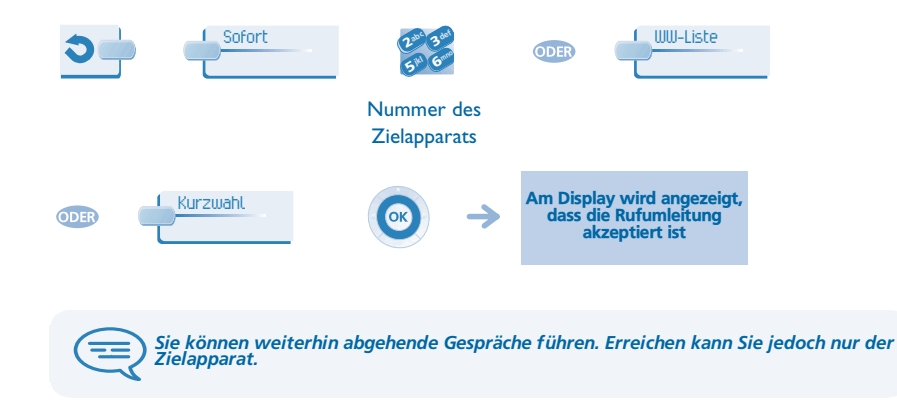

<span id="page-22-5"></span><span id="page-22-4"></span><span id="page-22-3"></span>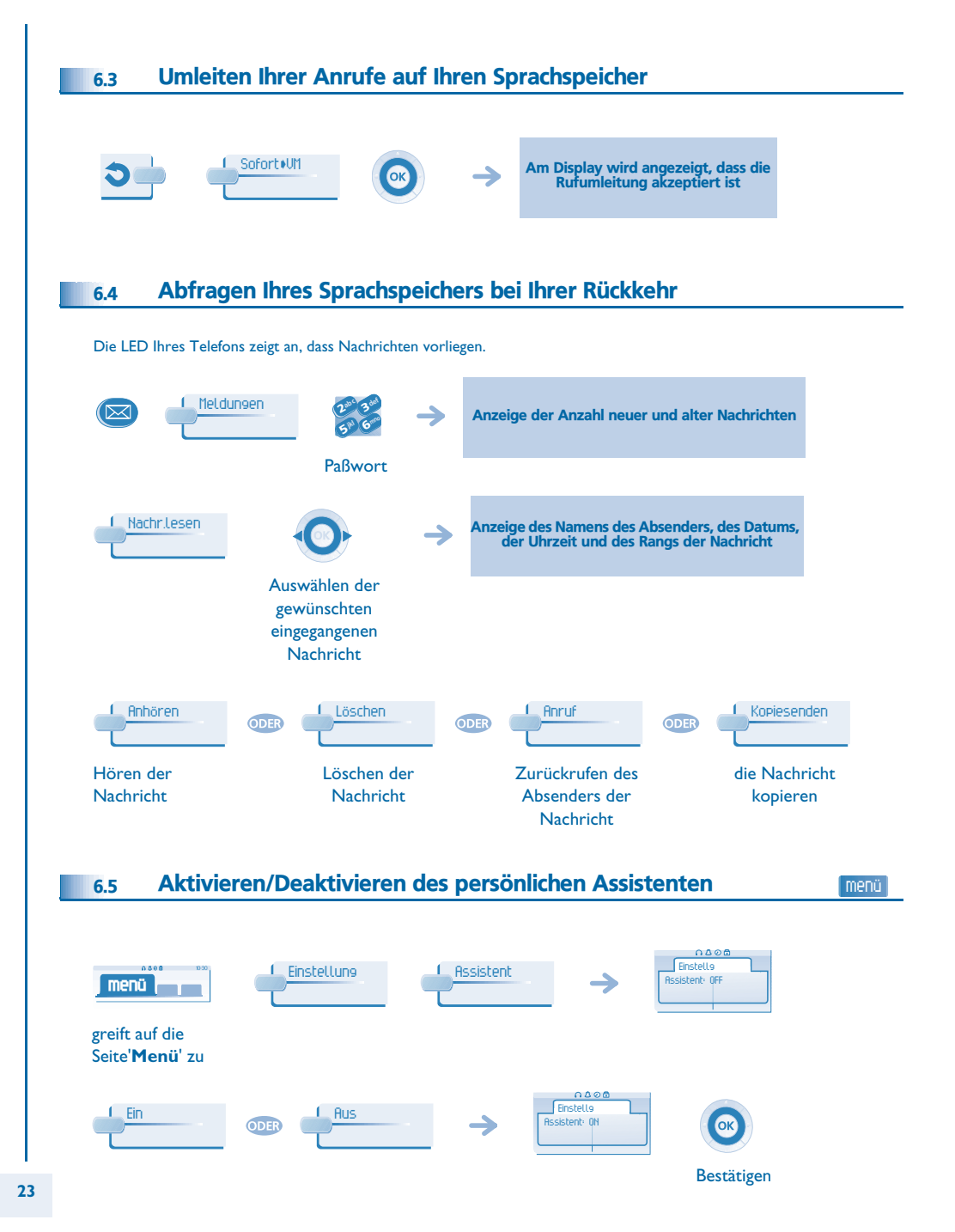

<span id="page-23-3"></span><span id="page-23-2"></span><span id="page-23-1"></span><span id="page-23-0"></span>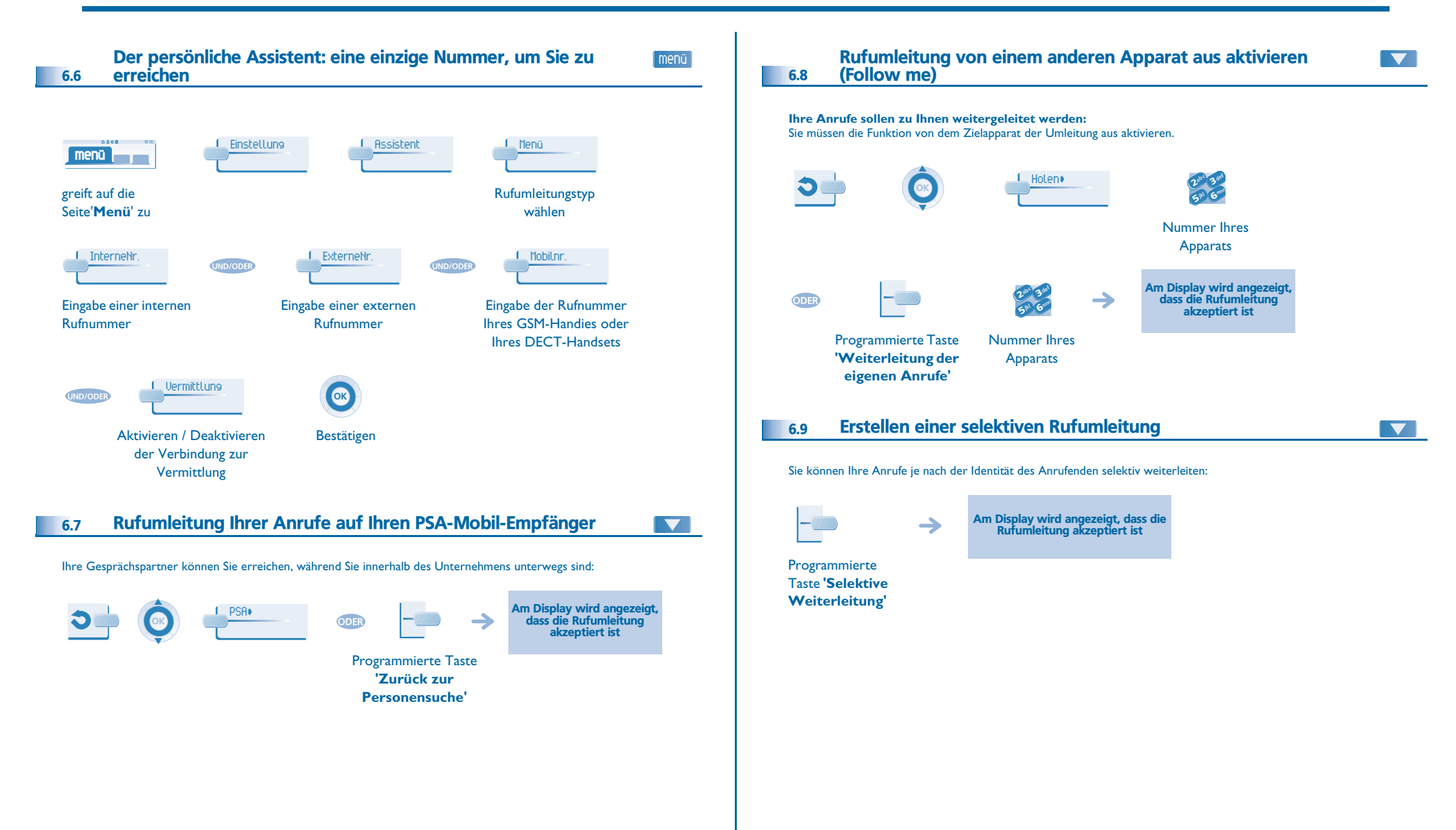

<span id="page-24-4"></span><span id="page-24-3"></span><span id="page-24-2"></span><span id="page-24-1"></span><span id="page-24-0"></span>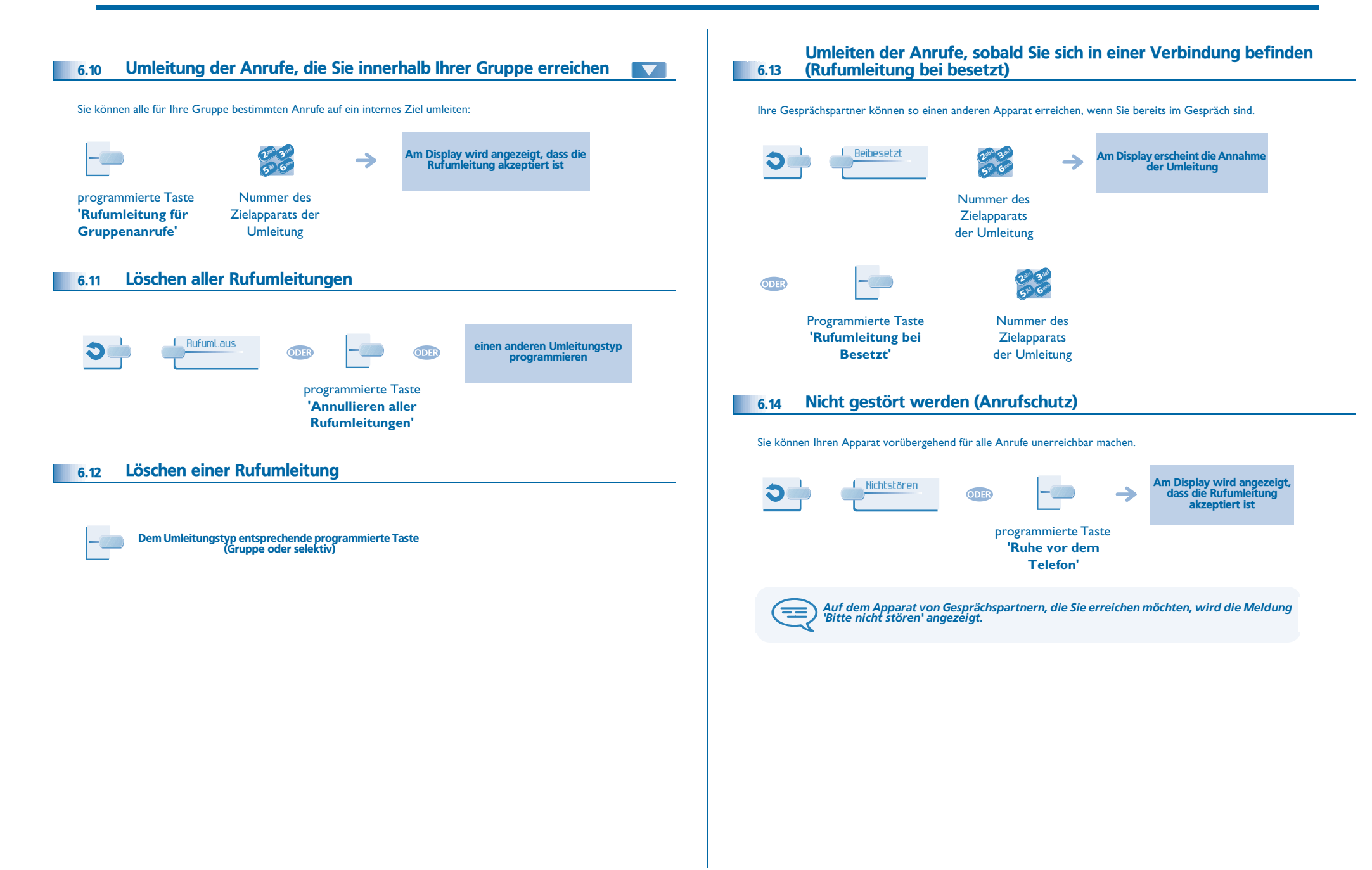

<span id="page-25-1"></span><span id="page-25-0"></span>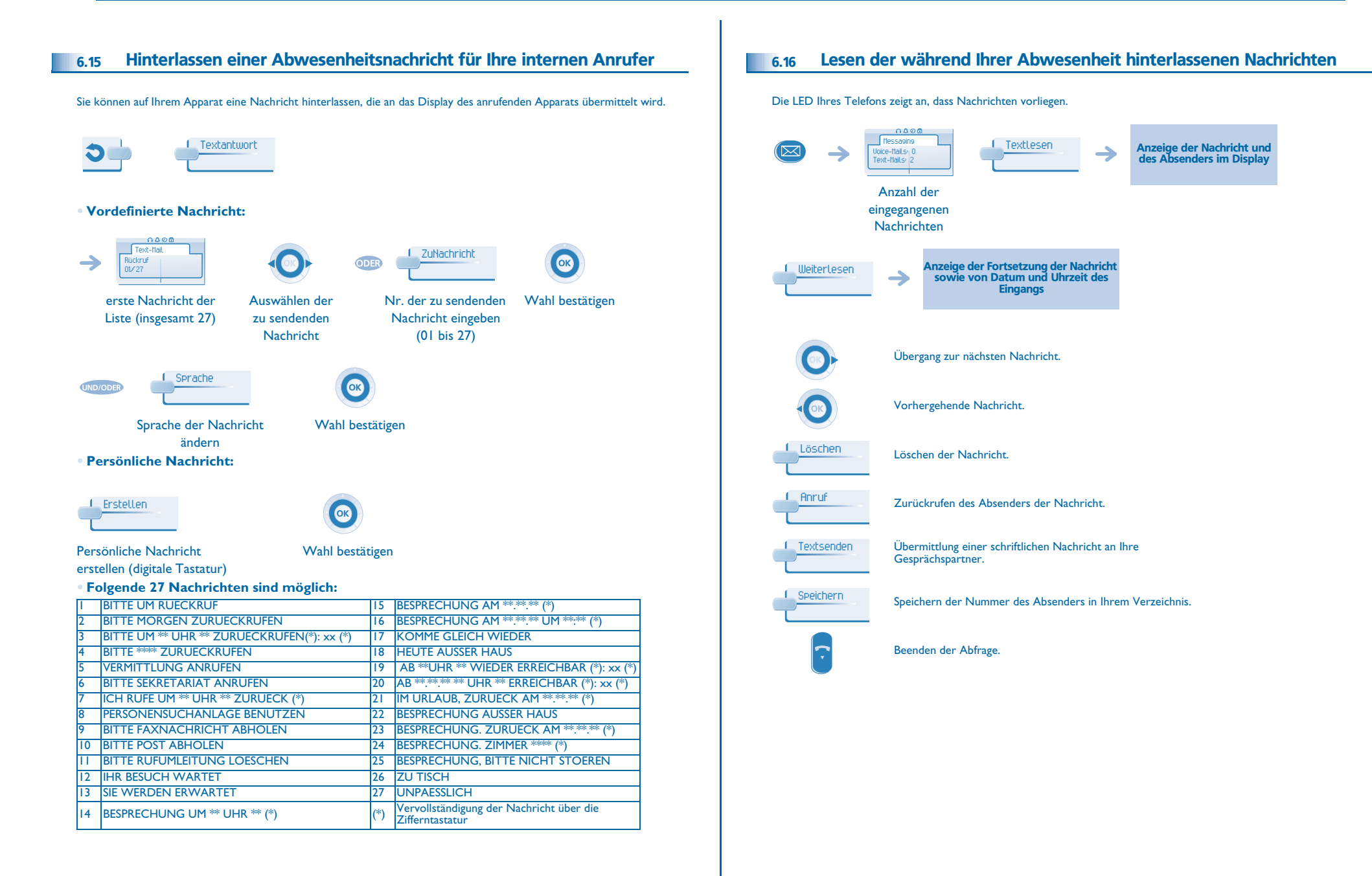

<span id="page-26-0"></span>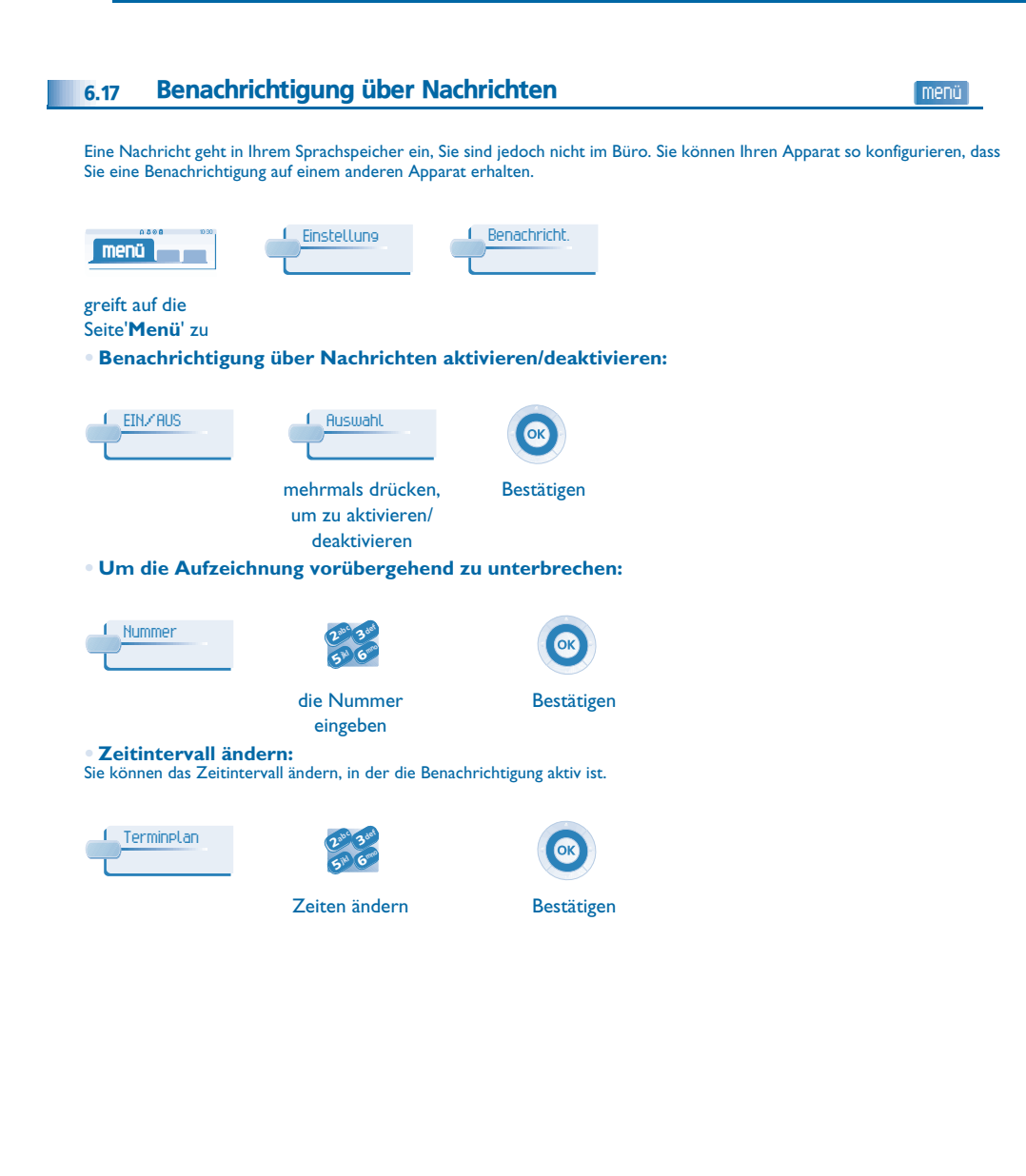

### *Kostenmanagement*

7

<span id="page-27-2"></span><span id="page-27-1"></span><span id="page-27-0"></span>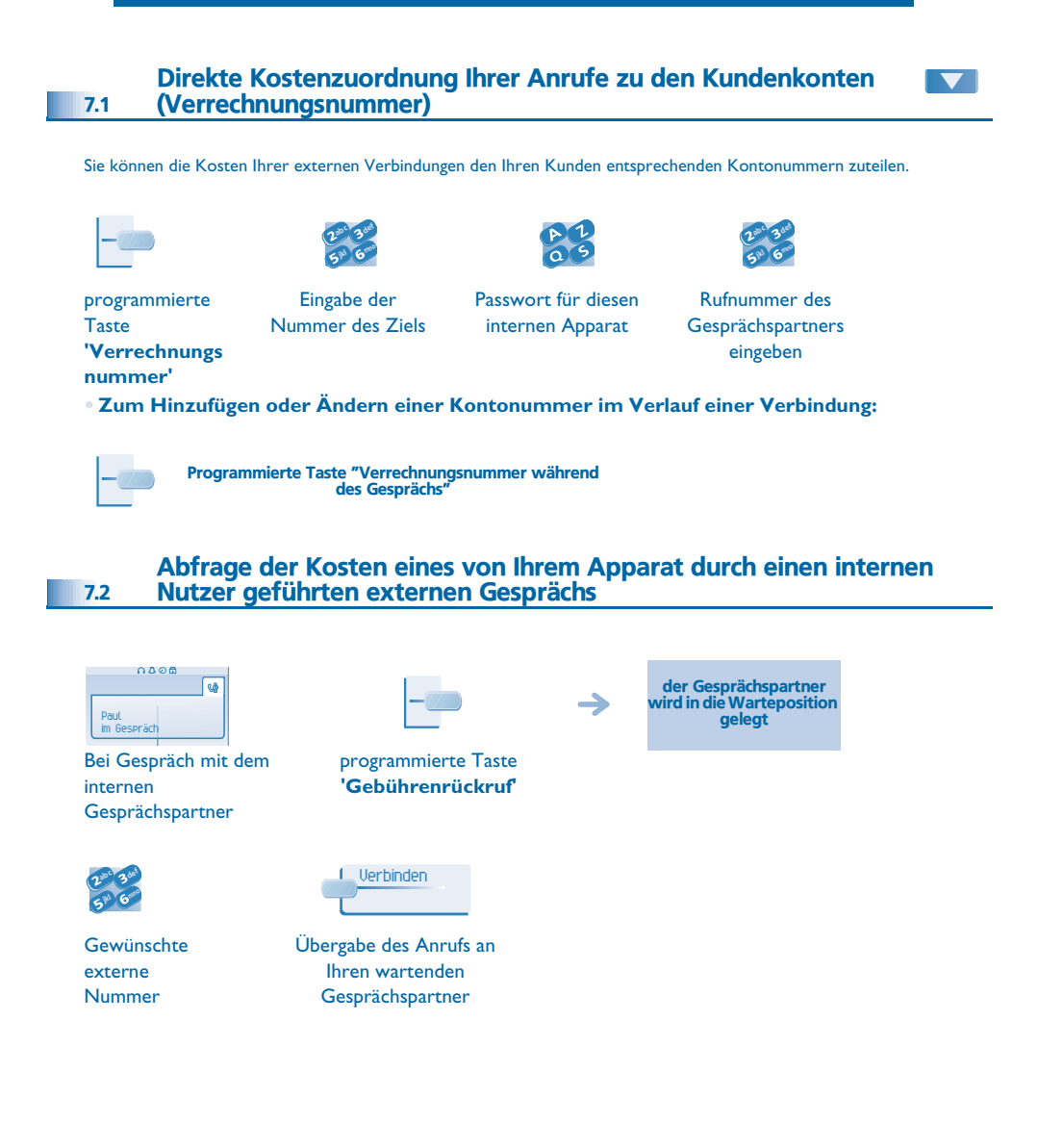

- **• Wenn der interne Gesprächspartner, der den Anruf entgegengenommen hat, auflegt, werden Sie angerufen und können:**
- 1. Die Informationen über die Verbindung lesen (Kosten, Dauer, Anzahl der Gebühreneinheiten, usw.).

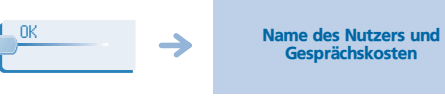

- 2. Ausdrucken eines Gebührenticket.
- 3. Beenden der Abfrage.

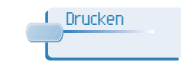

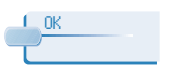

<span id="page-28-4"></span><span id="page-28-3"></span><span id="page-28-2"></span><span id="page-28-1"></span><span id="page-28-0"></span>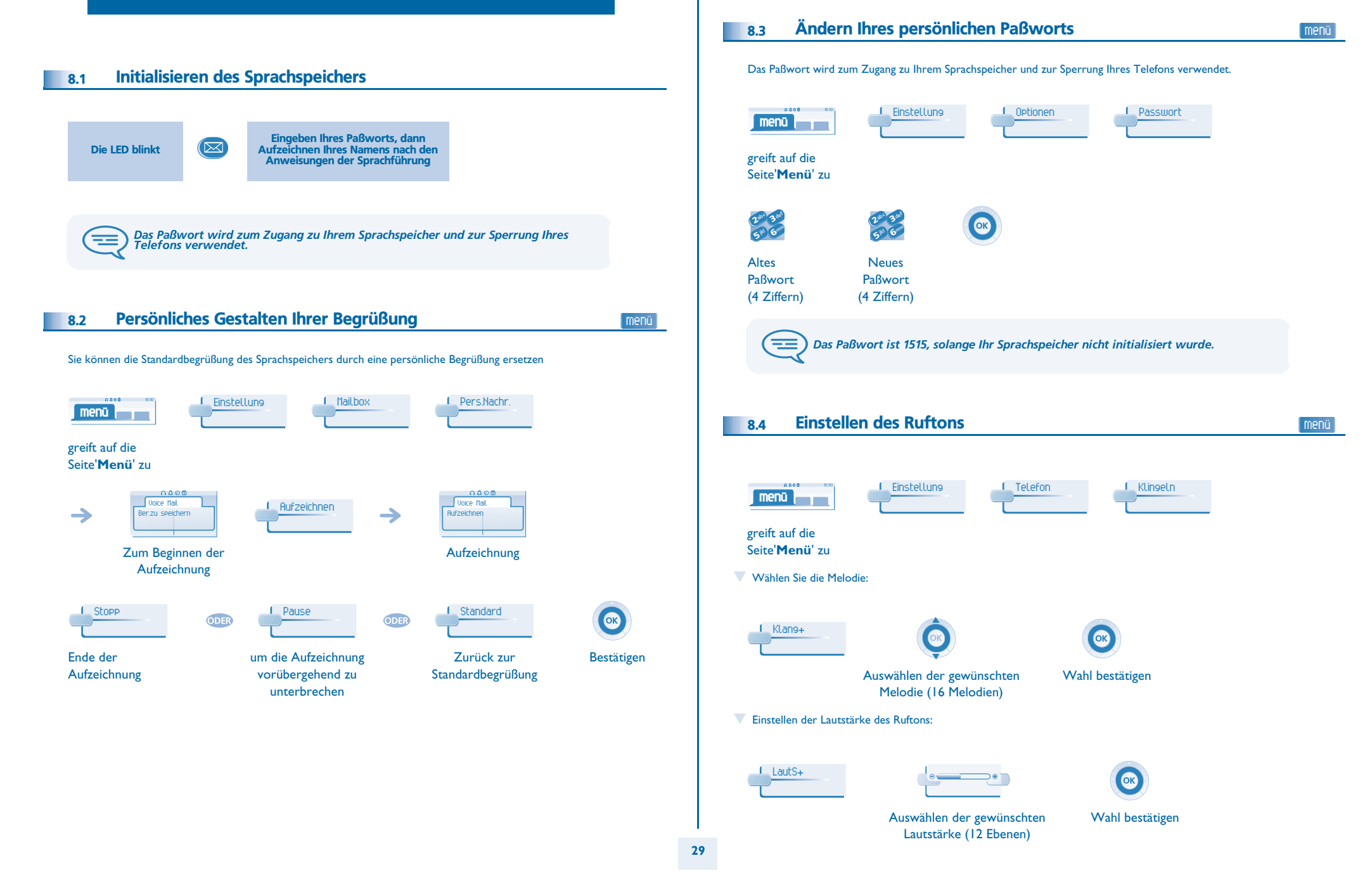

<span id="page-29-3"></span><span id="page-29-2"></span><span id="page-29-1"></span><span id="page-29-0"></span>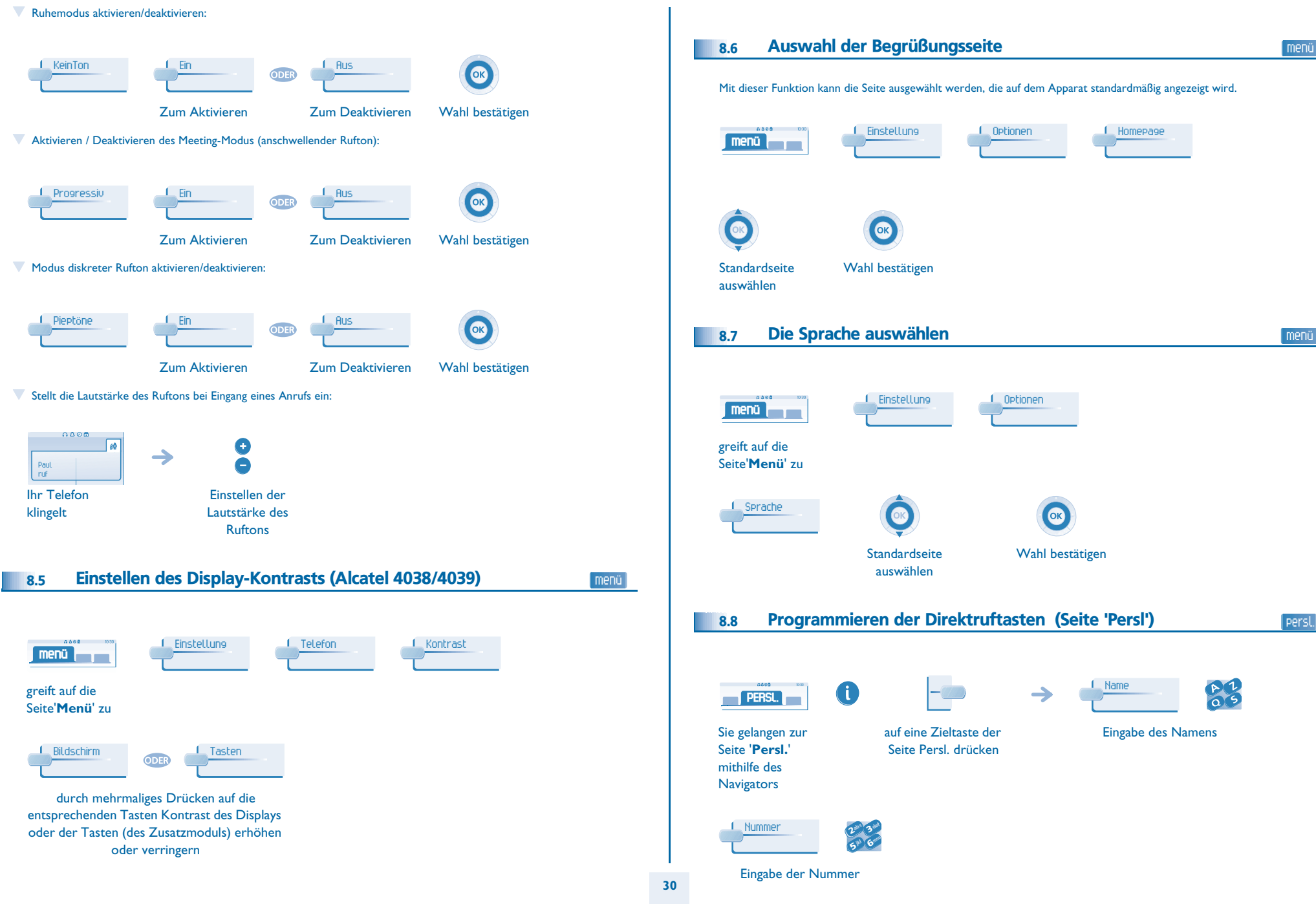

<span id="page-30-2"></span><span id="page-30-1"></span><span id="page-30-0"></span>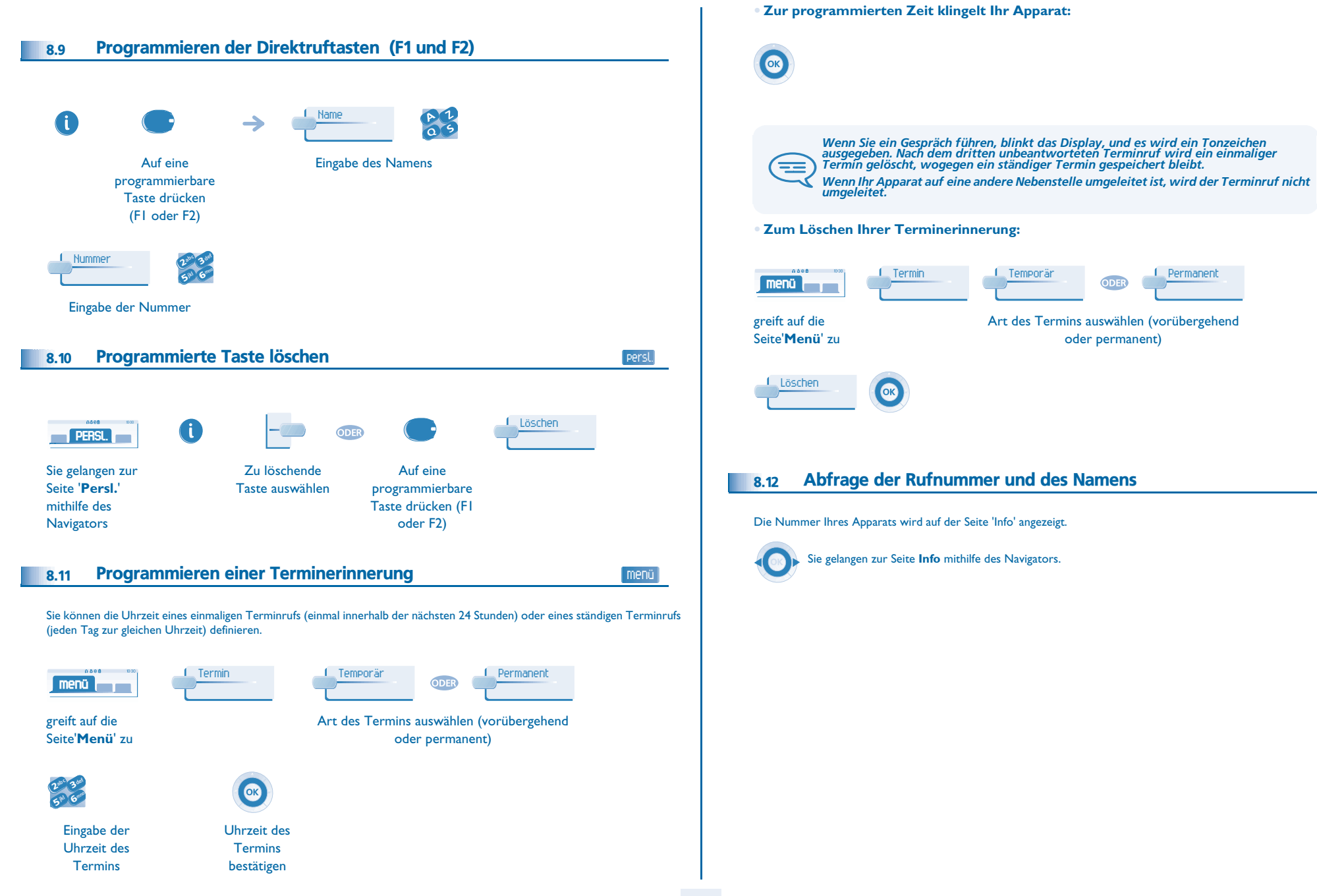

<span id="page-30-3"></span>info

<span id="page-31-4"></span><span id="page-31-3"></span><span id="page-31-2"></span><span id="page-31-1"></span><span id="page-31-0"></span>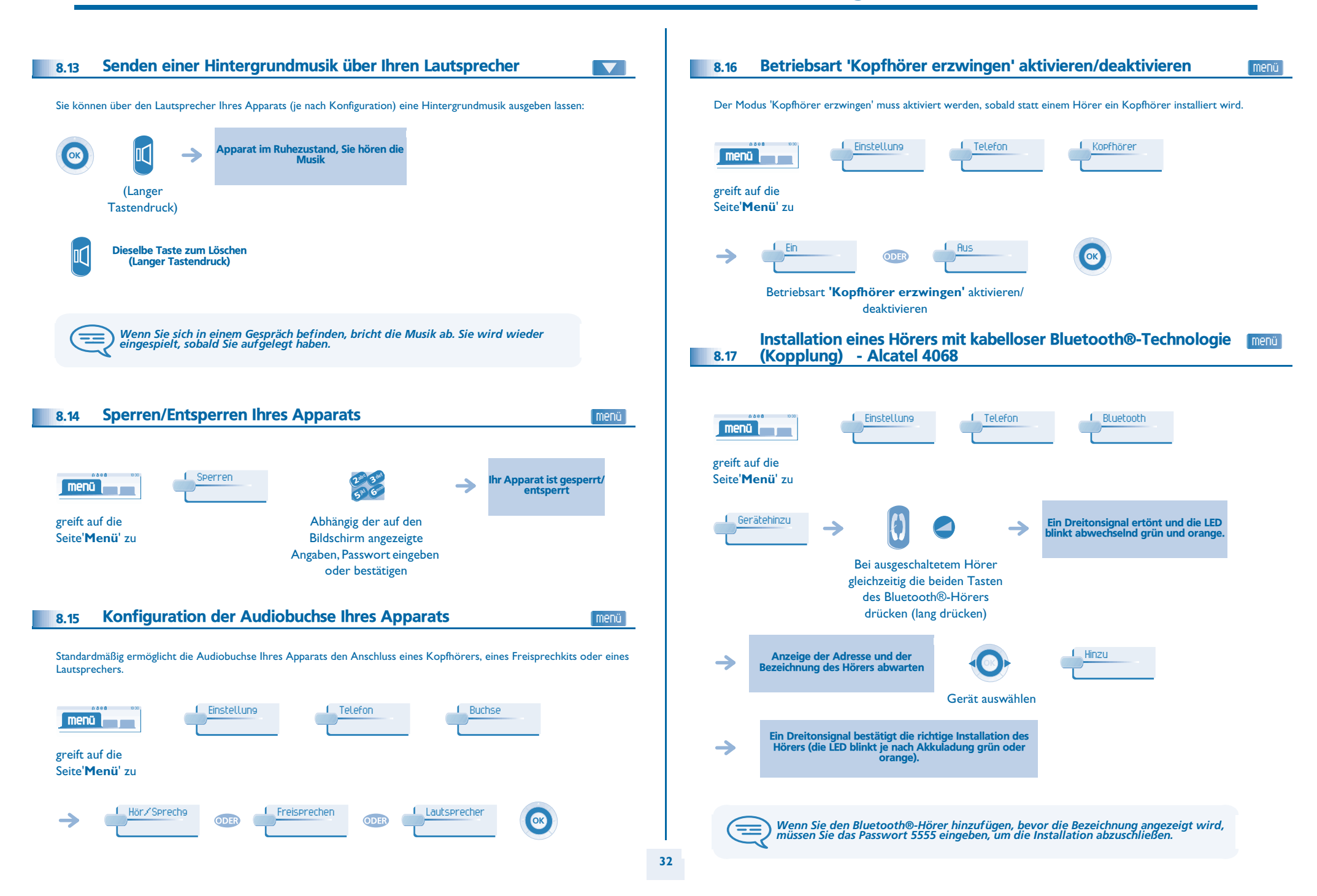

<span id="page-32-3"></span><span id="page-32-2"></span><span id="page-32-0"></span>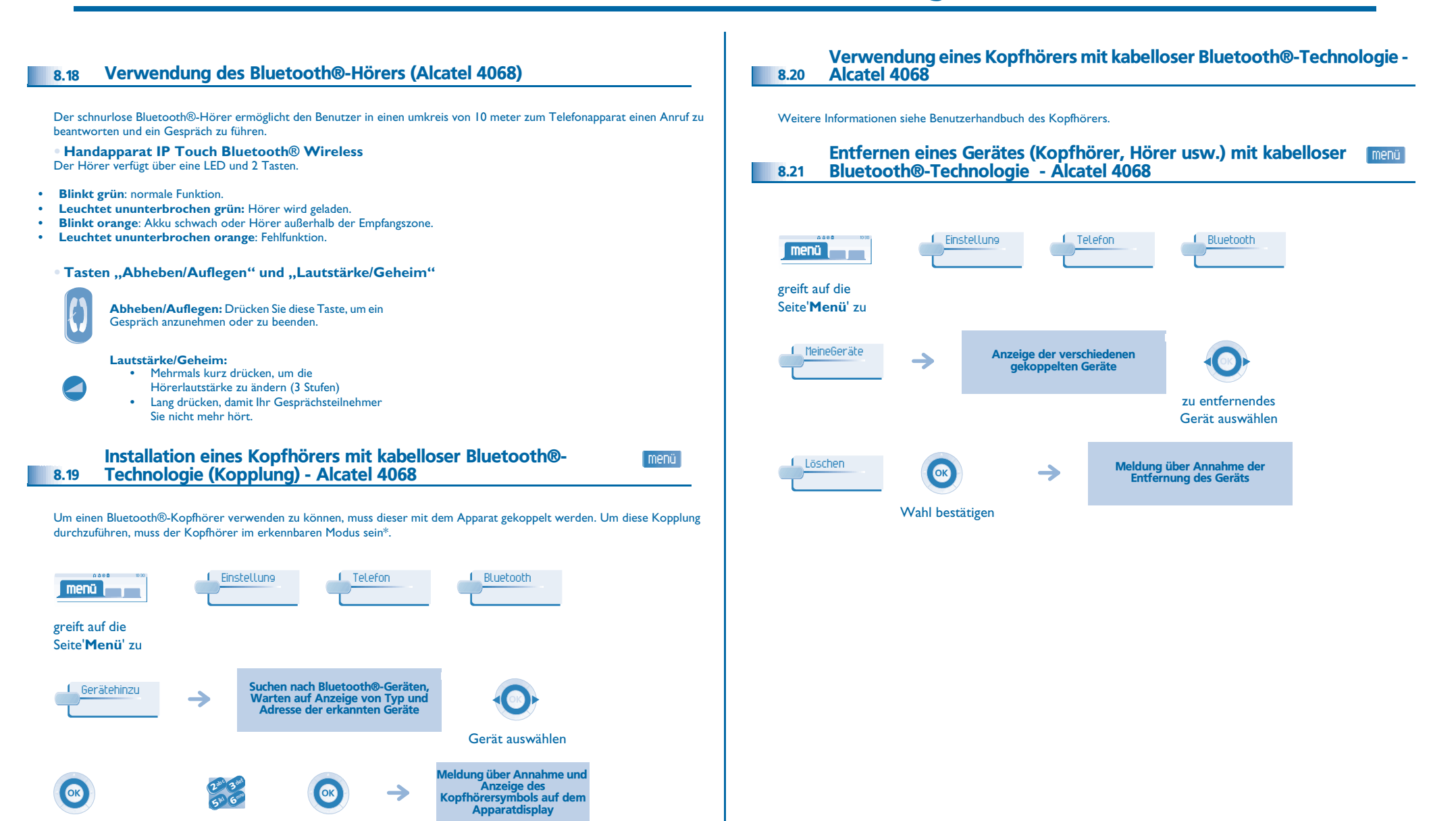

\* Weitere Informationen siehe Benutzerhandbuch des Kopfhörers.

Kopfhörers eingeben \*

<span id="page-32-1"></span>Wahl bestätigen PIN-Code des

9

# *ACD : Agentenapparat/ Supervisorapparat*

#### <span id="page-33-1"></span><span id="page-33-0"></span>9.1 Agentenapparat

Eine Call Center-Lösung sorgt für eine optimale Verteilung der Anrufe auf die Agenten und berücksichtigt dabei Verfügbarkeit und Qualifikationen.

#### <span id="page-33-2"></span>9.2 Agenten-Sitzung öffnen (Anmeldung) - Agentenapparat

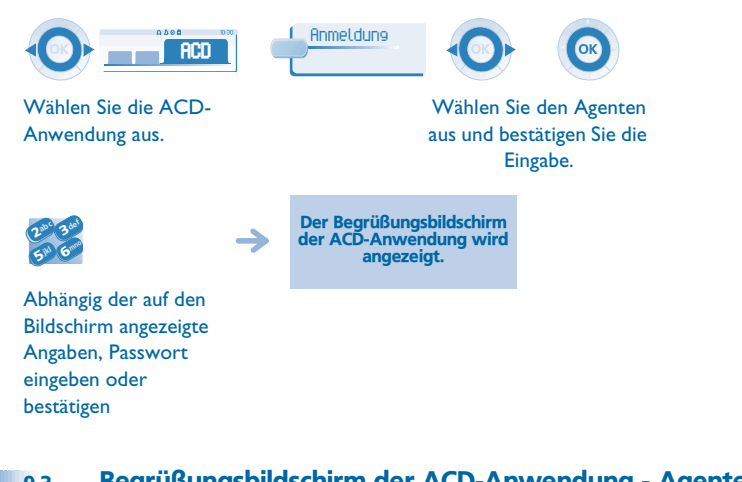

#### <span id="page-33-3"></span>9.3 Begrüßungsbildschirm der ACD-Anwendung - Agentenapparat

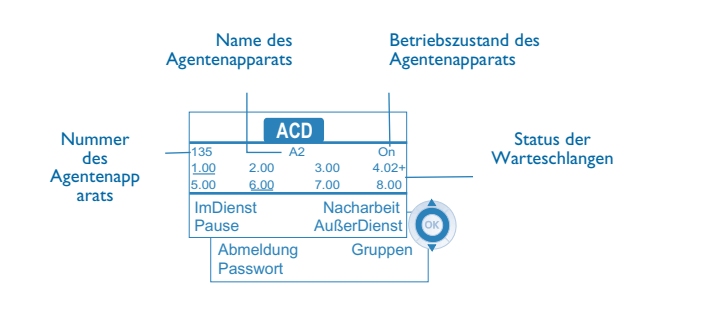

#### **Apparate Alcatel 4038/4039/4068**

**• 4.02+** bedeutet: Gruppe Nr. 4; 2 Anrufe in der Warteschlange; das Zeichen '+' zeigt an, dass die maximale Kapazität der Warteschlange erreicht ist(Alcatel 4038/4039/4068).

#### <span id="page-33-4"></span>9.4 Die vier Betriebszustände von Agentenapparaten

Die Verfügbarkeit eines Agenten richtet sich nach seinem Betriebsstatus (es gibt vier), den er jederzeit ändern kann. Die vier Betriebszustände:

- **Angemeldet** Der Agent kann Anrufe annehmen.
- **Abgemeldet** Der Agent hat sich von der ACD-Anwendung abgemeldet.
- **Nachbearbeitung** Der Agent nimmt keine Anrufe entgegen und ist mit der Nachbearbeitung eines Anrufs beschäftigt.
- **Momentan abwesend** Der Agent macht eine Pause und nimmt keine Anrufe entgegen.
- Der Agent kann seinen Betriebsstatus unmittelbar durch Eingabe von Codes (alle Apparate), durch Betätigen von Funktionstasten am Apparat (Alcatel 4028/4029 und Alcatel 4038/4039/4068) oder mithilfe der Agentenanwendung 'Agent Assistant" für den PC (falls verfügbar) ändern.

#### <span id="page-33-5"></span>9.5 Betriebsstatus des Apparats ändern - Agentenapparat

#### **• Wechsel mit Codes (alle Apparate)**

Die Codes zum Wechsel des Betriebsstatus werden bei der Systemkonfiguration definiert. Auskünfte zu diesen Codes erteilt Ihr Systemadministrator.

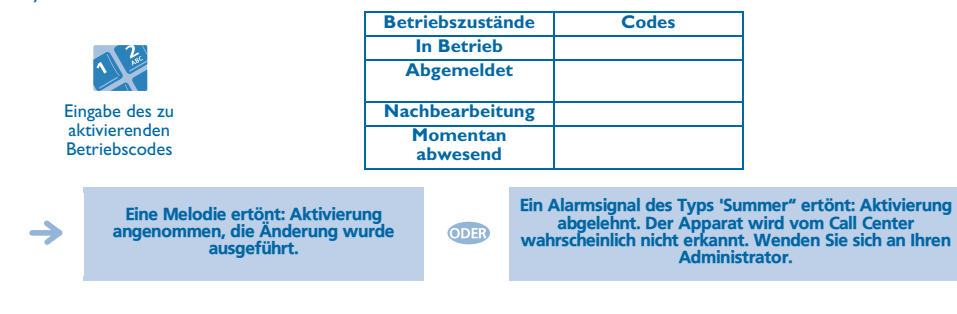

**• Änderung mit Funktionstasten (Alcatel 4028/4029 und Alcatel 4038/4039/4068)** Drücken Sie die Funktionstaste für den zu aktivierenden Status. Informationen zum ausgewählten Status werden angezeigt. Wenn eine Ablehnungsmeldung angezeigt wird, wenden Sie sich an den Systemadministrator.

#### <span id="page-33-6"></span>9.6 Ändern Ihres persönlichen Paßworts - Agentenapparat

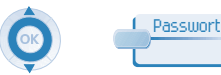

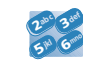

Neues Paßwort (4 Ziffern)

### <span id="page-34-3"></span>*ACD : Agentenapparat/Supervisorapparat*

<span id="page-34-2"></span><span id="page-34-1"></span><span id="page-34-0"></span>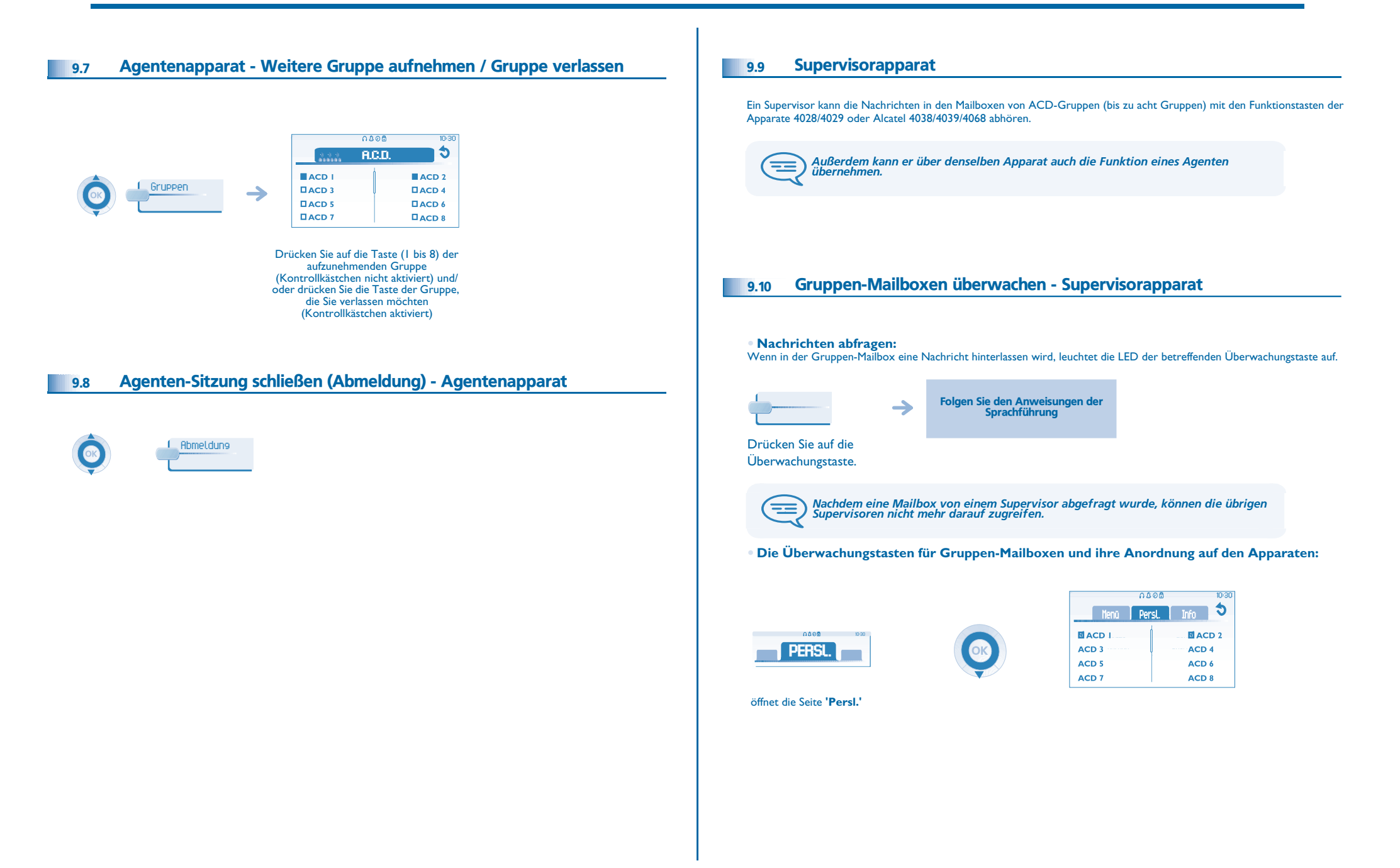

### *Konformitätserklärung*

<span id="page-35-0"></span>Abgesehen von der gesetzlichen Garantie wird für dieses Gerät eine einjährige Garantie einschließlich Ersatzteile und Lohnkosten ab Rechnungsdatum eingeräumt. Bei versuchter Geltendmachung der Garantie wird die Vorlage der Rechnung verlangt. Diese Garantie gilt jedoch nicht für Schäden auf Grund folgender Ursachen: unsachgemäßer Gebrauch im Gegensatz zu den in diesem Benutzerhandbuch aufgeführten Anweisungen, durch natürliche Abnutzung entstandene Defekte oder Schäden, Schäden durch äusseren Einfluss (z.B.: Anstossen, Sturz, Aussetzen einer Feuchtigkeitsquelle usw.), unsachgemäße Installation oder Änderungen bzw. Reparaturen durch nicht vom Hersteller oder Händler zugelassene Personen.

Achtung: Bringen Sie Ihren Telefonapparat niemals mit Wasser in Kontakt. Sie können jedoch zur Reinigung Ihres Apparats ein weiches, leicht befeuchtetes Tuch verwenden. Verwenden Sie niemals Lösemittel (Trichlorethylen, Aceton usw.). Dadurch könnte die Kunststoffoberfläche Ihres Apparats beschädigt werden. Versprühen Sie niemals Reinigungsmittel.

Vom Hörer und vom Mikrofonbereich des Handapparats können Metallgegenstände angezogen werden, die gefährlich für das Ohr sein können.

Die Bezeichnungen sind nicht Vertragsbestandteil und können jederzeit geändert werden. Bestimmte Funktionen Ihres Apparats sind vom Softwareschlüssel und von der Konfiguration abhängig.

#### **Konformitätserklärung**

EU-Länder: Wir, **Alcatel Business Systems**, erklären, dass die Produkte Alcatel 4038, 4039 und 4068 (ggf. mit Bluetooth® Hörer) den grundlegenden Anforderungen der Richtlinie 1999/5/EG des Europäischen Parlaments und des Rates entsprechen. Auf schriftliche Anfrage an Ihrem Installateur können Sie eine Kopie des Originals dieser Konformitätserklärung erhalten.

#### **Alcatel 4068 IP Touch & IP Touch Bluetooth® wireless handset**

Dieser Apparat verwendet ein Funkfrequenzspektrum, dessen Nutzung nicht in sämtlichen Ländern der EU vereinheitlicht ist. Das Frequenzspektrum kann mit anderen Anwendungen gemeinsam genutzt werden. Seine Verwendung unterliegt den folgenden Bedingungen: (1) Der Apparat darf keine Störungen verursachen, (2) der Apparat muss alle empfangenen Interferenzen aufnehmen, auch solche, die zu einer unerwünschten Funktion führen können. Der Apparat entspricht Klasse B gemäß Teil 15 der FCC-Bestimmungen (Federal Communications Commission) bzw. der Norm CISPR 22. Der Apparat wurde so konzipiert und hergestellt, dass die SAR-Grenzwerte (Specific Absorption Rate) für die abgestrahlte Funkfrequenzenergie der betreffenden Länder nicht überschritten wird.

#### **Informationen zum Umweltschutz**

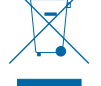

Dieses Symbol gibt an, dass das Produkt am Ende des Produktlebenszyklus in den Mitgliedsländern der EU sowie in Norwegen und der Schweiz einer speziellen Sammelstelle zugeführt werden muss. Mit der richtigen Entsorgung dieses

Produktes tragen Sie zum Erhalt der natürlichen Ressourcen bei und verhindern, dass durch einen unsachgemäßen Umgang mit Abfall die Umwelt und die menschliche Gesundheit gefährdet werden. Weitere Informationen über die die Wiederverwertung dieses Produktes erhalten Sie bei dem Lieferanten, bei dem Sie es erworben haben.

#### **Betriebsbedingungen**

Betriebstemperaturbereich: -5 °C - 45 °C. **Schutz vor akustischer Überlastung**

Der Schallpegel des vom Hörer des Apparats erzeugten Signals liegt bei einem vorübergehenden Signal unter 130 dBspl (123 dBspl für Australien) und bei einem kontinuierlichen Signal bei 118 dBspl (rms) (120 dBA für Australien).

#### **EU-Richtlinie 2003/10/EG zu Lärm am Arbeitsplatz**

Das Klingelzeichen trägt zur globalen täglichen Lärmbelastung bei; bei maximaler Lautstärke beträgt der Schallpegel 60 cm vom Apparat entfernt 105 dBA. Zur Reduzierung des Lärmpegels empfehlen wir: - die Reduzierung der Lautstärke (9 Stufen von 5 dB), - die Programmierung eines Klingelzeichens mit progressiver Lautstärke.

Alcatel Business Systems behält sich im Interesse ihrer Kunden das Recht vor, die Merkmale ihrer Produkte ohne Vorankündigung zu ändern. Copyright © Alcatel Business Systems. 2006. Alle Rechte vorbehalten.